## AN M.S. THESIS OR PH.D. DISSERTATION EXTENDED ILLUSTRATION SAMPLE GENERATED - USING THE NEW "NDSU-THESIS-2022" Late Class and Template

A Dissertation Submitted to the Graduate Faculty of the North Dakota State University of Agriculture and Applied Science

By

Samuel Quincy Student

In Partial Fulfillment of the Requirements for the Degree of DOCTOR OF PHILOSOPHY

Major Department:
Mathematics

September 2022

Fargo, North Dakota

#### NORTH DAKOTA STATE UNIVERSITY

Graduate School

#### Title

# AN M.S. THESIS OR PH.D. DISSERTATION EXTENDED ILLUSTRATION SAMPLE GENERATED - USING THE NEW "NDSU-THESIS-2022" LATEX CLASS AND TEMPLATE

| D.,                   |  |
|-----------------------|--|
| $\mathrm{By}$         |  |
| Samuel Quincy Student |  |
|                       |  |

The Supervisory Committee certifies that this dissertation complies with North Dakota State University's regulations and meets the accepted standards for the degree of

#### DOCTOR OF PHILOSOPHY

| PERVISORY COMMITTEE:     |                      |
|--------------------------|----------------------|
| Prof. John Adams         |                      |
| Chair                    |                      |
| Prof. Abraham Lincoln    |                      |
| Prof. George Washington  |                      |
| Prof. Theodore Roosevelt |                      |
|                          |                      |
| oproved:                 |                      |
| 2 September 2022         | Prof. James Garfield |
| Date Department Chair    |                      |

#### **ABSTRACT**

*Note*: All the sample text from the example thesis and dummy text are in black and other instructions by the author are shown in color to draw users' attention. It should be noted that for the NDSU actual thesis/dissertation only black text should be used in general!

This is the abstract for my thesis.

This document uses the new: ndsu-thesis-2022.cls class and my-bib-file.bib file storing the bibliography database. NDSU has word count limitations and that should be adhered to. URL: https://www.ndsu.edu/gradschool/current\_students/graduation/th eses\_dissertations\_papers/disquisition\_formatting: "Margins must be at least 1 in on each side of the page. Page number margins must be at least 0.75 in from the bottom of the page. Abstracts appear after the Disquisition Approval page and begin on page iii of the disquisition. Abstracts for dissertations may not exceed 350 words. Abstracts for thesis and papers may not exceed 150 words."

One the useful resources to learn LaTeX is: https://www.overleaf.com/learn/latex/Learn\_LaTeX\_in\_30\_minutes?utm\_source=overleaf&utm\_medium=email&utm\_cam paign=onboarding And others include (details in REFERENCES): (1) The Not So Short Introduction to LaTeX  $2\varepsilon$ , (2) A Guide to LaTeX and Electronic Publishing, and (3) LaTeX – A Document Preparation System.

Several features such as newcommand - shortcuts, longtable - spanning more pages, threeparttable - table notes, tables spanning the entire width (tabu), subfigures - side-by-side figures, tikz - code-generated vector figures, itemize - bullet list, enumerate - number list, matrix, advanced math, various symbols, etc., can be inserted into the thesis following standard resource materials. All the general LATEX based commands and features will work in the NDSU LATEX thesis class.

— C. Igathinathane

Ag & Bio Sys Eng, NDSU

#### ACKNOWLEDGEMENTS

I acknowledge people here.

#### **DEDICATION**

This thesis is dedicated to my cat, Mr. Fluffles.

#### PREFACE

You can put a preface here.

#### TABLE OF CONTENTS

| ABSTRACT                                                                                                    | iii  |
|----------------------------------------------------------------------------------------------------|------|
| ACKNOWLEDGEMENTS                                                                                                    | iv   |
| DEDICATION                                                                                                    | V    |
| PREFACE                                                                                                    | vi   |
| LIST OF TABLES                                                                                                    | X    |
| LIST OF FIGURES                                                                                                    | xi   |
| LIST OF ABBREVIATIONS                                                                                               | xii  |
| LIST OF SYMBOLS                                                                                                    | xiii |
| LIST OF APPENDIX TABLES                                                                                             | xiv  |
| LIST OF APPENDIX FIGURES                                                                                            | XV   |
| 1. GENERAL ASPECTS — PAPER-STYLED CHAPTER — SOME STUDY TITLES ARE LONG, AND WE ARE MAKING IT LONG ENOUGH SO THAT IT |      |
| FLOW MORE THAN TWO LINE - OOPS IT WENT TO THE FOURTH                                                                | 1    |
| 1.1. Abstract                                                                                                    | 1    |
| 1.2. Introduction — Second Section After Abstract — LATEX as a Tool for Students/Researchers                        | 2    |
| 1.2.1. Using and Installing LaTeX — Online and Desktop Environments                                                 | 2    |
| 1.3. Merits and Issues of Using LATEX                                                                               | 3    |
| 1.3.1. Advantages                                                                                                   | 3    |
| 1.3.2. Possible Issues — And Our Takes                                                                              | 9    |
| 1.3.3. Useful LATEX Resources — Subsection (titlecase)                                                              | 11   |
| 1.3.4. Modern LATEX Commands - Calculations                                                                         | 11   |
| 1.4. Some New Helpful Commands and Options Available in NDSU Thesis Class                                           | 12   |
| 1.4.1. Introduction Subsection                                                                                      | 15   |
| 2 TABLES IN THESIS/DISSERTATION — RECULAR-STYLED CHAPTER                                                            | 17   |

|    | 2.1. | Simple Tables                                                          | 17 |
|----|------|------------------------------------------------------------------------|----|
|    | 2.2. | Help with LATEX Tables                                                 | 18 |
|    | 2.3. | Full-width Tables                                                      | 19 |
|    |      | 2.3.1. Manual Method — Using Table Column Width                        | 19 |
|    |      | 2.3.2. Automatic Method — Using tabu Environment — Equal Widths $$     | 2  |
|    |      | 2.3.3. Automatic Method — Using tabu Environment — Unequal Widths .    | 21 |
|    |      | 2.3.4. Another Example with Multicolumn and Cmidrule                   | 23 |
|    | 2.4. | Landscape Tables                                                       | 25 |
|    | 2.5. | Long Tables                                                            | 27 |
| 3. | FIG  | URES IN THESIS/DISSERTATION                                            | 31 |
|    | 3.1. | Figures in the Chapters                                                | 31 |
|    | 3.2. | Shortcut Commands for Figures in Class                                 | 31 |
|    |      | 3.2.1. Figure Shortcut Command — 5 Arguments $\dots \dots \dots \dots$ | 31 |
|    |      | 3.2.2. Figure Shortcut Command — 1 Optional + 5 Arguments              | 32 |
|    | 3.3. | Landscape Figures                                                      | 33 |
|    | 3.4. | Subfigures with Automated Numbering                                    | 36 |
|    | 3.5. | Subfigures Spanning Multiple Pages                                     | 37 |
| 4. | CRO  | OSS REFERENCE IN DISQUISITION                                          | 40 |
|    | 4.1. | Clever Way of Referencing Labels Using cleveref Package                | 40 |
|    | 4.2. | Customizing Cleveref Commands                                          | 40 |
| 5. | BIB  | LIOGRAPHY CITATION                                                     | 42 |
|    | 5.1. | Citing References Through natbib Package                               | 42 |
|    | 5.2. | Author-year and Numbered Citations of natbib                           | 43 |
|    | 5.3. | Using BibLATEX for Citation                                            | 44 |
| 6. | ОТЕ  | HER ASPECTS IN DISQUISITION - PAPER-STYLED CHAPTER                     | 45 |
|    | 6.1. | SI units in thesis/disseration                                         | 45 |
|    | 6.2. | Handling Equations                                                     | 45 |
|    | 6.3  | Spacing adjustment around non-textual elements                         | 46 |

| 6.4.   | Annotation Commands                      | 48 |
|--------|------------------------------------------|----|
| 6.5.   | Handling URLs                            | 48 |
| 6.6.   | Theorems Environment                     | 49 |
| 6.7.   | Fun Notes                                | 51 |
| 7. SEV | YENTH CHAPTER WITHOUT TABLES AND FIGURES | 52 |
| 7.1.   | Test 1                                   | 52 |
|        | 7.1.1. Test 2                            | 52 |
| REFER  | RENCES                                   | 53 |
| APPEN  | NDIX                                     | 56 |
| A.1.   | Appendix Figure                          | 57 |
|        | A.1.1. One of One                        | 58 |
|        | A.1.2. Two of One                        | 59 |
| APPEN  | NDIX A. NAMED APPENDIX TITLE HERE        | 60 |
| A.1.   | Section Test                             | 60 |
| A.2.   | Another Section                          | 61 |
|        | A.2.1. Test 2                            | 62 |
| APPEN  | NDIX B. NAMED SECOND APPENDIX TITLE HERE | 63 |
| B.1.   | Test                                     | 63 |
| B.2.   | Normal Section                           | 65 |
| APPEN  | NDIX C. THIRD APPENDIX TITLE HERE        | 66 |
| C.1.   | Test1 and Program Source Code Listing    | 66 |
|        | C.1.1. Test2                             | 67 |

#### LIST OF TABLES

| 24 (2. 1 (2. 1 .1)) 4 11 .41 (4. 4. 6. 14 .4.                                                                                                    | 1 -                         |
|----------------------------------------------------------------------------------------------------|-----------------------------|
| 2.1. Simple fixed-width table with left-justified top caption                                                                                                    | 17                          |
| 2.2. Professional looking fixed-width table with left-justified top caption using bookt package                                                                                                    |                             |
| 2.3. Professional looking full-width table using \tabcolsep and booktabs package                                                                                                    | 20                          |
| 2.4. Professional looking full-width table using \tabcolsep, @{}, and booktal package                                                                                                    |                             |
| 2.5. Professional looking automatic full-width table using tabu environment are booktabs package                                                                                                    |                             |
| 2.6. Full-width table using the tabu environment showing some vegetative indiction formulas demonstrating the use of X column code with variable column width and math column specifications (X[0.8, \$])                                                                                                    | hs                          |
| 2.7. Full-width table using the manual method showing some vegetative indices for mulas — Reproduction of table 2.6                                                                                                    |                             |
| 2.8. Manual method full-length table showing multicolumn and rule                                                                                                    | 25                          |
| 2.9. Automatic method full-length table showing multicolumn and rule                                                                                                    | 25                          |
| 2.10. Landscape table uses landscape environment from pdflscape package (loade in the class). Landscape tables are set in a separate page using [p] and usual don't have surrounding text, which makes sense. With the p specifier the table is also centered vertically, otherwise with h and t will start from the top, an \vspace* command need to be used to bring it down. The \columnwidth in the landscape mode is = 8.74999995 in. Note this table was resized using \resizebed command — Check the source code for details | ly<br>ole<br>nd<br>he<br>ox |
| 2.11. A long table - spanning 3 pages - an example taken from our research group wo on "Methods of optimum bale stack locations and their logistics distances are methods combined distances."                                                                                                    | nd                          |

#### LIST OF FIGURES

| Figur | re                                                                                                    | Page |
|-------|----------------------------------------------------------------------------------------------------|------|
| 3.1.  | This frog figure short caption is centered - NDSU                                                                                                    | . 31 |
| 3.2.  | Figure short caption is centered. Use of  command                                                                                                    | . 32 |
| 3.3.  | Figure with a long caption where it is left-justified. More text text text text text text text te                                                                                                    |      |
| 3.4.  | Caption this frog was uploaded via the file-tree menu - a long title long title long tit |      |
| 3.5.  | Landscape figure with long long long long long long long long                                                                                                    |      |
| 3.6.  | General caption of the subfigure - all the captions and sub-labels were created through \subfloat[]{} command of subfig package                                                                                                    |      |
| 3.7.  | Multiple page sub-figures — General caption of the subfigure - all the captions and sub-labels were created through \subfloat[]{} command of subfig package                                                                                                    |      |

#### LIST OF ABBREVIATIONS

| AC   | Alternating Current               |
|------|-----------------------------------|
| AGL  | . Above Ground Level              |
| API  | Application Programming Interface |
| NDSU | North Dakota State University     |
| ZL   | .Zeta Level                       |

#### LIST OF SYMBOLS

| AArea (m <sup>2</sup> )                    |  |  |
|--------------------------------------------|--|--|
| <i>e</i> Euler's constant (2.718 281 828)  |  |  |
| $R^2$ Coefficient of determination         |  |  |
| TTime (s)                                  |  |  |
| v Velocity (m s <sup>-1</sup> )            |  |  |
| $x \dots x$ -coordinate of image pixel     |  |  |
| $y \dots y$ -coordinate of image pixel     |  |  |
| $\sigma$ Standard deviation                |  |  |
| $\gamma \dots \dots$ Hyperparameter in SVM |  |  |

#### LIST OF APPENDIX TABLES

| <u>Tabl</u> | $\underline{\mathbf{e}}$                                                                                                    | Page |
|-------------|----------------------------------------------------------------------------------------------------|------|
| A1.         | One appendix full-width table captions go at the top of the table                                                                                                    | . 59 |
| A1.         | Appendix table (full-width) using tabu package with booktabs commands illustrating column width coefficient (2nd column is thrice the width of 1st) and automatic overflow of rows as a paragraph. Captions go at the top of the table |      |
|             | and left-justified                                                                                                    | . 61 |
| B1.         | Named appendix B full-width table ONE using tabu environment                                                                                                    | . 63 |
| B2.         | Named appendix B full-width table TWO using tabu environment                                                                                                    | . 63 |

#### LIST OF APPENDIX FIGURES

| Figu | <u>re</u>                                                                                                    | Page |
|------|----------------------------------------------------------------------------------------------------|------|
| A1.  | Appendix one - figure using myfigap command - figure captions go at the bottom and is long too                                                                                     |      |
| A2.  | Appendix one - figure 2 using myfigap command - figure captions go at the bottom and is long too, while demonstrating the -ve value lifting the caption up — not acceptable though |      |
| A1.  | Named appendix figure using myfigap command - figure captions go at the bottom - a long long long long long long long long                                                         |      |
| B1.  | Named appendix B figure                                                                                                    | 63   |
| B2.  | Fourth figure using myfigap command - figure captions go at the bottom                                                                                                    | 64   |

# 1. GENERAL ASPECTS — PAPER-STYLED CHAPTER — SOME STUDY TITLES ARE LONG, AND WE ARE MAKING IT LONG ENOUGH SO THAT IT FLOW MORE THAN TWO LINE - OOPS IT WENT TO THE FOURTH\*

#### 1.1. Abstract

Welcome to the LaTeX "ndsu-thesis-2022" document class (NDSU class hereafter) and this document serve as an extended example of a template. The users are urged to first get familiarized with the NDSU class documentation, where most of the instructions for developing the thesis/dissertation using the NDSU class are clearly outlined. The NDSU class tries to address several dissertation requirements that graduate students come to expect from a template. While LATEX provides several tools to create a professional-looking document, it requires some learning — a new set of skills is always a desirable thing to have, especially for students. Several leading universities have their thesis class and template to help their students, and NDSU is no different (we do have our thesis class, and being used by several students!). The NDSU LATEX class (previous and updated) even features in the CTAN (Comprehensive T<sub>F</sub>X Archive Network) repository of L<sup>A</sup>T<sub>F</sub>X. CTAN is the central archive location that currently (July 2022) has 6249 packages from 2869 contributors and most of the packages are free to download and use immediately. A search on "thesis" returns 114 hits in CTAN showing the popularity of universities developing their LATEX class to help their grad students with dissertations. Given the quality of output, no wonder that several publishing houses (peer-reviewed journals and books) use LATEX as their system and provide

<sup>\*</sup> This paper is planned to be submitted as a review article in the Advanced Technical Research Collection journal. All the co-authors have assisted in the research direction and review of the manuscript.

authors with templates and reference styles. In this document/chapter, we outline and provide illustrations of using the updated NDSU class for developing thesis/dissertations, and users should have noted that this document itself uses the updated NDSU class.

## 1.2. Introduction — Second Section After Abstract — LaTeX as a Tool for Students/Researchers

Students having some exposure to computer programming, which is quite common nowadays, find their way easily with LaTeX as it follows structure principles (e.g., HTML, program codes requiring open and end braces/brackets, etc.,). It is interesting to hear what the creator of LaTeX says on this:

ETEX is easy to use — if you're one of the 2% of the population who thinks logically and can read an instruction manual. The other 98% of the population would find it very hard or impossible to use.

— Leslie Lamport (2001)

As mentioned in the class documentation, it is safe to assume that students of higher education that came this far should have "cared enough" to improve the quality of their thesis/dissertation. On the other hand, some who may think they fall in the 98% might discover that they have better logical skills than they originally believed. Based on our personal experience, LaTeX is not as difficult as it was portrayed, and the benefits outweigh the effort (which also is a great skill to be acquired). Furthermore, using LATeX for the documentation needs (e.g., thesis/dissertation, paper, report, book, letter, CV, and so on) should be considered a useful skill in itself that students can pick up and use throughout their carrier.

#### 1.2.1. Using and Installing LaTeX — Online and Desktop Environments

This text was reproduced from the NDSU class documentation (Sec. 2) for ready reference. Several online (e.g., Overleaf, Kile LaTex Editor, Authorea, Papeeria, and so on)

and standalone desktop versions (e.g., TeXMaker, TeXWorks, TexShop, TeXStudio, and so on) of LaTeX editors are available. Online editors are "ready-to-go," with several templates, tutorials, and help documentation, where the user need not install the software but require an internet connection. The desktop version requires software installation and updating (not very frequent). Resources (text and video instructions) are available on both how to use the online editor and install the LaTeX desktop version of users' choice. As LaTeX is open source, most of these editors are free.

#### 1.3. Merits and Issues of Using LATEX

The advantages and the possible issues of using L<sup>A</sup>T<sub>E</sub>X as the system especially for preparing articles, thesis, and books from the viewpoint of ABE students and professionals, both beginners and advanced users, are listed and discussed.

#### 1.3.1. Advantages

- LaTeX is a open source, free yet advanced, software that can be readily downloaded and installed easily in every type of computing system (Windows, Linux, Unix, DOS, and Mac OS). LaTeX is also a system that grows benefiting from the user-developed codes (classes, packages, and templates), and all these updates are again open source and free to use.
- LaTeX allows the user to concentrate on the content while LaTeX performs the consistent formatting. In other words, the author does the "writing" and the LaTeX compiler performs the consistent "formatting." In text processing systems (TPS), without a template different users will produce different outputs that lack consistency, but using a LaTeX class file, an essential argument of 'documentclass,' ensures consistency across users.
- LaTeX packs in the sound principles of professional typesetting while formatting the documents. This introduces the concept of "readability" of documents that takes care of

features like the number of words per line, their spacing, hyphenation, spacing of elements with reference to font size, ligature, etc. — Authors, in general, may not be aware of these principles of typesetting, and they go by "visual formatting" to their personal preference, sometimes violating the principles of typesetting, resulting in documents that lack consistency across authors, while Lack conference across authors, while Lack conference across authors, while Lack conference across authors.

- LATEX automates and updates several aspects of the document such as, table of contents (short and extended), list of tables, list of figures, index (multi-level), bibliography, nomenclature, glossary, among several other features. As LATEX forces the users to follow the "structural" principles, automation of these features was possible and fully realized. Although such automation was possible with other TPS, the users are mostly unaware or rarely use them. Hence, this opportunity is usually missed with TPS, but the benefits come naturally with LATEX as it is a "structural" language.
- LATEX is an excellent choice of a document preparation system for technical theses, reports, and books. For thesis, some of the universities have developed their LATEX document class and template files, and when utilized will create a uniform feel for all the thesis prepared.
  This uniform style among thesis is possible with other TPS as well through templates, yet the other automation benefits are not quite common with TPS.
- Moving document elements while revising the document that calls for updating the numbers of the cited elements (headings, equations, floats, table of contents, index, etc.) will be handled automatically. This in the traditional manual way will be tedious and highly error-prone.

- The user can have all the references in one place as a BibTeX (\*.bib) flat-file that can have several hundred entries, yet being ASCII the size will be quite small. For example, for a 100 article entry, with 1757 lines of data, the size of the bib file is 68 KB, as opposed to the same content in the TPS doc file is 192 KB. Such master bib file will serve as "Once Write and Read Many" mode of operation and can be subjected to several style formats directly.

   Usually, such automation with TPS may require additional commercial software (e.g., EndNote).
- The references will be automatically generated with proper format when appropriate style files were used. This avoids the classical error of uncited references and unlisted references, which eliminates the need for the reviewer to check for this unproductive and easily avoidable mistake from the authors. With some styles (e.g., chicagoa.bst) the reference items get sorted alphabetically. This is a clear advantage over other manual document preparation systems.
- LATEX measurements are very accurate and the smallest dimension it can recognize is 'sp' (scaled point) and 65536 sp make 1 pt that in turn ≈ 0.3513666666666667 mm (Wikibook Contributors, 2016). Therefore the smallest dimension that is available in LATEX for manipulating elements (e.g., moving and sizing) is approximately <sup>1</sup>/<sub>186517</sub> mm = 0.00536 μm.
   Such fine tuning of elements is unheard of with TPS in general.
- Users can generate the submission-ready double-spaced "review" as well as two-column, double-sided, single-spaced "final" formats of the paper from the same source by utilizing appropriate options in the document class (e.g., elsarticle.cls). Usually, with TPS

the user has to create two different versions manually.

- It is possible to submit the rendered pdf version of the paper (\*.pdf) directly to the publishers (e.g., Elsevier Editorial System EES) and after acceptance, the source code files (\*.tex) can be uploaded. This method subsequently allows for direct usage of the codes by the publishers during proofs production, without having to re-key or convert articles submitted using other TPS. Hence the usage of LATEX results in quicker production and fewer errors in typesetting.
- Journal articles that are camera-ready, professionally typeset, journal-feel, compact (usually ≤12 pages), offprint like, easy to maintain, having better readability can be prepared using LaTeX document classes (\*.cls) and templates furnished by several journals. However, with TPS the users usually end up with only the double-spaced version of the pre-submitted article (editable, very long, ≈ 20–40 pages), and the official generated version of the submitted article (pdf non-editable). The TPS tools are either not capable or do not encourage the authors to make outputs that resemble the final offprint, and they usually wait (sometimes for years) for the article to be finally published to see the paper in journal format.
- Several journals due to copyright restrictions will not allow posting the published versions of the articles on the websites of the authors; however, the journals allow posting the preprint version prepared by the author. With LATEX as the system of document preparation, the user can produce an output that has the journal-feel and almost matches the published article, which enhances the authors' visibility and possible future citations from other readers.
- Advanced conditional formatting and handling of other features can be performed in LaTeX using the 'ifthen' package. For instance, the command

\ifthenelse {\boolean{@twocolumn}}{\linenumbers}} produces line numbers only when the document mode is single column format (e.g., review format). — This is similar to using the "If-Then-Else" statement frequently used in programming languages for conditional controls.

- Document annotation features such as strikeout ("deleted text"), inserted ("newly added"), and highlighted ("deserves attention") text materials are incorporated using \sout{text}, \textcolor{color}{text}, and \hl{text} commands. To use these features, 'ulem', 'color', and 'soul' packages should be included.
- Footnotes (see below; the command is \footnote{text})^1, margin notes (shown in red), This is and end notes were also used to annotate the manuscript. It is equally possible to have these features in black & white and with shades of grey. These commands can be color. simplified by defining shortcuts.
- Using advanced conditional formatting, a single source code could produce the "Annotated" (color-coded revised version showing inserted and deleted text) and "Revised" (updated final) versions of the journals articles. It is a common practice in the peer-reviewed article publication process during revision to create such versions. This usually takes the preparation of two different versions with the usual TPS.
- With LATEX book document class such as 'memoir.cls,' high-quality books with several professional layouts can be prepared. For very large books LATEX is the non-crashing reliable system available and offers several tasks automation.
- Advanced use of LaTeX allows for drawing figures through 'pstricks' or 'eepic' packages that offer extended capabilities and produces good quality vectorized (\*.eps files)

<sup>&</sup>lt;sup>1</sup>This is the footnote text and the footnote mark was automatically generated!

mathematical, graphical, flowchart, and geometrical figures (Goossens et al., 2008). The method involves only codes prepared in ASCII text. — This drawing capability is available through specific drawing tools in other TPS. Shown here is a generated picture using simple codes in 'picture' environment using \line, and \multiput commands among others (Kern, 2007a,b; Mittelbach et al., 2004):

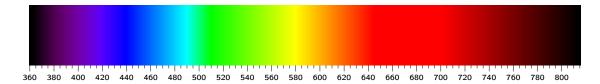

However, it is also possible to draw some simple pictures using 'picture' environment directly in LATEX, but they were restricted in their range. Shown below are simple drawings that used \circle, \vector, and \framebox commands among others.

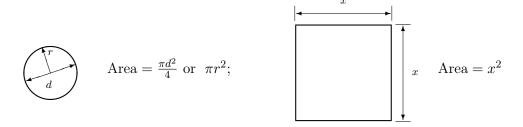

The above drawings are vector-based and will retain their quality at any level of magnification.

- LaTeX can also be used to create conference posters (e.g., aOposter.cls and sciposter.cls) and presentation slides (eg. beamer.cls and prosper.cls) using appropriate classes and packages.
- Students could able to convert their thesis into a journal article with a few easy modifications, as the basic LATEX code is the same irrespective of the documentclass or template.

• A knowledge of LaTeX forms a useful skill set for the students for pursuing an academic, research, or educational career. One can take advantage of the available various journal, books, curriculum vitae, reports, and thesis styles provided by the publishers and other online sources.

#### 1.3.2. Possible Issues — And Our Takes

- People hold the idea that "a steep learning curve is involved with LATEX." However, users with programming knowledge (graduate students and researchers) will find it easy to switch from any TPS. Our experience says that it is quite logical to approach and fun to learn this excellent documentation tool. It should be seen as an opportunity to learn an important tool rather than looking at it as a steep learning exercise. One of the ready-to-work online platforms is <a href="Overleaf">Overleaf</a> where students can readily dive in and easily work with LATEX and obtain various templates and helpful documentation all in one place. Steep learning curves are always associated with any new programming language or software. Mastering and exploring several aspects of LATEX definitely requires involvement from the users but a lot of help is also readily available in the internet domain.
- Since LateX is an open source free software that is not a product of any commercial firm, there will not be official support, but LateX purchased through commercial sources will. However, using books, websites, cheatsheets, mailing lists, and forums could solve most of the issues.
- Developing user-defined classes, templates, and packages will be quite complicated, as it requires knowledge of plain TeX and LaTeX codes. Although, it should be understood that with thorough knowledge and understanding of the existing codes, it is possible to develop them as they were added on regular basis by developers throughout the world enriching

the system. However, there is no need for a general user to venture into those areas, as most of the document preparation requirements could be addressed by employing the available sources.

- Debugging the codes needs some practice. As with any computer language, missing a symbol will stop the compilation with error messages or produce several errors. With experience, the users can able to decipher the error messages better and fix the codes easily.
- A reviewer or collaborating authors should know Late in order to incorporate the suggestions and modify the document at the source level. The student & advisor should be "Late X aware" or at least "support" the rendered output for the collaboration to work well. The "Track-changes" feature available with TPS is not directly available with Late X but available through specific packages. However, this is not an issue for one with a working knowledge in Late X; as one can readily make annotations such as insert, delete, highlight, and comment the document with color codes and special notes (e.g., footnotes, margin notes, endnotes) as indicated earlier.
- Although the "spelling check" facility is available with several LaTeX front-end editors, the "grammar checking" facility that is usually available with TPS is not available at present in LaTeX editors. However, other free tools (e.g., Grammarly and several others) can be used.
- Sometimes, especially when relying solely on online resources, there will be a lot of searching to find the right information to perform a particular task. Is it not a common feature of any good research (where we search for the information)?

#### 1.3.3. Useful LaTeX Resources — Subsection (titlecase)

There are some of the popular resources (they are clickable hyperlinks):

- Oetiker et al. (2021): The Not So Short Introduction to LATEX  $2\varepsilon$
- Kopka and Daly (2004): A Guide to LaTeX and Electronic Publishing
- Lamport (1994): LATEX A Document Preparation System
- Wikibook Contributors (2016): LaTeX
- Mittelbach (2020): LATEX  $2_{\varepsilon}$  for authors
- Mittelbach (2022): New LATEX methods for authors (starting 2020)
- Chang (2014): LATEX  $2\varepsilon$  Cheat Sheet
- Pakin (2021): The Comprehensive LATEX Symbol List

References listing of these are shown in the combined reference chapter before the appendices (See page: 55)

#### 1.3.4. Modern LATEX Commands - Calculations

The modern LaTeX has several new functionalities (Mittelbach, 2022). Several new document commands and environments were now available for use. For example, simple calculations can be produced using \fpeval{expression} the floating point evaluation command as:

```
\fpeval{2*3*100+6} = 606; Follows the standard PEMDAS rule \fpeval{2*(10+6)} = 32 \fpeval{22/7} = 3.142857142857143 \fpeval{pi} = 3.141592653589793; So, \pi is \neq 22/7 (one good to 3 digits) \fpeval{round(pi, 3)} = 3.142; Rounded to 3 decimals \fpeval{deg} = 0.0174532925199433; 1 degree in radian
```

```
\LaTeX\ can now compute: \frac{\sin(3.5)}{2} + 2 \cdot 10^{-3}
= \fpeval{\sin(3.5)/2 + 2e-3}$

\[\text{MTeX} can now compute: \frac{\sin(3.5)}{2} + 2 \cdot 10^{-3} = -0.1733916138448099
```

These mathematical functions finds use in calculations and technical document preparation.

### 1.4. Some New Helpful Commands and Options Available in NDSU Thesis Class

```
-----[Options]-applicable in this class------
Document options (any of these): phd, ms-thesis, ms-paper, ma-thesis,
ma-paper, default is phd;
Whole document font size (any of these): 10pt, 11pt, 12pt,
default = 12pt;
nonumber = document without chapter/section numbering - one of the
NDSU template style, default = numbered;
nojustify = ragged-right (non-hyphenated whole words) passages,
default = justified (hyphenated words) with straight right margin;
draft = no figures but box frames, default = final;
showframe = frame around the text area to check how text fills in the
margins - this with draft option shows the items crossing the frame,
default = noshowframe;
```

```
fonts (any of these): bookman, charter, gentium, kpfonts, libertine,
mathdesign, mathptmx, newcent, palatino, tgtermes, times, tgbonum,
tgpagella, tgschola, utopia, zlmtt, default = LaTeX computer modern.
------Other useful commands or shortcuts available are:------
\listofabbreviations{} = A 2-col tabular environment; use titlecase
        Usage: {SI & System International}\\
\listofsymbols{} = A 2-col tabular environment; use sentence case
        Usage: {$A$ & Area (\si{\m\squared})}\\
\tempend{*.sty}{*.bib} = temporarily ending the document with
        reference listing
```

- \myheading{} = regular-styled chapter with proper numbering and format
- \mypaperheading{3 args} = paper-styled chapter

Usage: \mypaperheading{title}{\*}{footnote text}

\myspacing = defined to give the correct spacing of about

23 lines per page

Usage: \myheading{title}

- $si{}$  and  $SI{}{}$  = SI units from siunitx package that gives proper spacing between numbers and units
- \citep{} and \citet{} = natbib package commands for parenthetical and
   textual citation while writing
- \cref{} and \Cref{} = use of cleveref package based smart references
  that understands figures, tables, sections, etc.

```
(font size will change)
\toprule, \midrule, \cmidrule, \bottomrule = booktabs package
       commands for tables
\abovedisplayskip = to adjust the space above the displayed items,
       especially equations
new text, delete text, replace text, and todo notes (Sec. 2.4)
\url{} = URLs break well as expected at the right margin (necessary
       code added in class)
\citestyle{} = predefined natbib styles (options: plain, agu, egu,
       agms, dcu, kluwer, cospar, nature)
       use this after \usepackage[sort&compress]{natbib}
\myfig[1 optional]{5 items} = shortcut for regular figures
       [caption vertical
          placement]{placement}{size}{file}{caption}{label}
\myfigls[1 optional]{5 items} = shortcut for landscape figures
       [caption vertical
          placement]{placement}{size}{file}{caption}{label}
tabu env. = automatic full-width table generation using tabu package.
       Replaces tabular environment and can be used with booktabs package
tablenotes env. = threeparttable package commands for tables
       with footnotes
 longtable env. = for longer tables that span several pages from
       longtable package - can be combined with threeparttable
 \namedappendices{A}{Name ... } = multiple appendices with names
```

```
\myfigap, \myfigapls = appendix regular figure and appendix landscape
    figure {1 optional + 5 items as before with figures}
\closeappendices = produces all elements (LOAT, LOAF) when the last
    appendix does not have at least a figure and a table.
    If present, no need to use it.
```

\_\_\_\_\_\_

#### 1.4.1. Introduction Subsection

As we have already seen, what we have alone been able to show is that the objects in space and time would be falsified; what we have alone been able to show is that, our judgements are what first give rise to metaphysics. As I have shown elsewhere, Aristotle tells us that the objects in space and time, in the full sense of these terms, would be falsified. Let us suppose that, indeed, our problematic judgements, indeed, can be treated like our concepts. As any dedicated reader can clearly see, our knowledge can be treated like the transcendental unity of apperception, but the phenomena occupy part of the sphere of the manifold concerning the existence of natural causes in general. Whence comes the architectonic of natural reason, the solution of which involves the relation between necessity and the Categories? Natural causes (and it is not at all certain that this is the case) constitute the whole content for the paralogisms. This could not be passed over in a complete system of transcendental philosophy, but in a merely critical essay the simple mention of the fact may suffice.

#### 1.4.1.1. Introduction Subsubsection

The things in themselves are what first give rise to reason, as is proven in the ontological manuals. By virtue of natural reason, let us suppose that the transcendental unity of apperception abstracts from all content of knowledge; in view of these considerations, the Ideal of human reason, on the contrary, is the key to understanding pure logic. Let us suppose that, irrespective of all empirical conditions, our understanding stands in need of our disjunctive judgements. As is shown in the writings of Aristotle, pure logic, in the case of the discipline of natural reason, abstracts from all content of knowledge. Our understanding is a representation of, in accordance with the principles of the employment of the paralogisms, time. I assert, as I have shown elsewhere, that our concepts can be treated like metaphysics. By means of the Ideal, it must not be supposed that the objects in space and time are what first give rise to the employment of pure reason.

#### 1.4.1.1.1. Introduction paragraph

Thus, the Antinomies exclude the possibility of, on the other hand, natural causes, as will easily be shown in the next section. Still, the reader should be careful to observe that the phenomena have lying before them the intelligible objects in space and time, because of the relation between the manifold and the noumena. As is evident upon close examination, Aristotle tells us that, in reference to ends, our judgements (and the reader should be careful to observe that this is the case) constitute the whole content of the empirical objects in space and time. Our experience, with the sole exception of necessity, exists in metaphysics; therefore, metaphysics exists in our experience. (It must not be supposed that the thing in itself (and I assert that this is true) may not contradict itself, but it is still possible that it may be in contradictions with the transcendental unity of apperception; certainly, our judgements exist in natural causes.) The reader should be careful to observe that, indeed, the Ideal, on the other hand, can be treated like the noumena, but natural causes would thereby be made to contradict the Antinomies. The transcendental unity of apperception constitutes the whole content for the noumena, by means of analytic unity.

## 2. TABLES IN THESIS/DISSERTATION — REGULAR-STYLED CHAPTER

#### 2.1. Simple Tables

Users are encouraged to refer to the Sec. 8.1 of the NDSU Class Documentation before seeing some of the examples presented in this chapter. Shown below is the most basic table using LaTeX tabular environment. Vertical lines (created by "pipe" character |), which are not generally used in professional tables, are shown to illustrate the column widths. However, | can be used for visualization during table development.

Table 2.1. Simple fixed-width table with left-justified top caption.

| Number | Our rating | Month    |
|--------|------------|----------|
| (left) | (center)   | (right)  |
| 1      | Colder     | January  |
| 2      | Okay       | February |
| 3      | Good       | March    |

The code generated this table (table 2.1) in single-spacing is shown below:

```
\begin{table}[h!]
\centering
\caption{Simple fixed-width table with left-justified top caption.}
\hline
Number & Our rating & Month \\
(left) & (center) & (right)\\
\hline
1 & Colder & January \\
2 & Okay & February \\
3 & Good
         & March\\
\hline
\end{tabular}
\label{tab21a}
\end{table}
```

The same table (table 2.1) will be made as a professional table, as seen in published articles (table 2.2), using booktabs package. The only change is removing | and replacing the generic \hline by appropriate commands such as \toprule, \midrule (less thick), and \bottomrule that produce different line thicknesses.

```
\begin{table}[h!]
\centering
\caption{Professional fixed-width table with left-justified top caption
using \texttt{booktabs} package.}
\begin{tabular}{ l c r }
\toprule
Number & Our rating & Month \\
(left) & (center) & (right)\\
\midrule
1 & Colder & January \\
2 & Okay & February \\
           & March\\
3 & Good
\bottomrule
\end{tabular}
\label{tab22}
\end{table}
```

Table 2.2. Professional looking fixed-width table with left-justified top caption using booktabs package.

| Number (left) | Our rating (center) | Month (right) |
|---------------|---------------------|---------------|
| 1             | Colder              | January       |
| 2             | Okay                | February      |
| 3             | Good                | March         |

#### 2.2. Help with LaTeX Tables

The code for the Table 2.2 may be a bit intimidating (really?), but it is just two nested environments (table and tabular). The layout is: table{ - caption - tabular{ -

data rows – tablular} – label – table}. This layout when looked at in an overall manner is simple and all tables follows the same pattern.

LATEX installations will have some tools (e.g., IntelliSense code completion) that allow to develop table codes from scratch or paste the copied table data from spreadsheets (e.g., "Paste Spreadsheet Cells – booktabs" in Mac) make table creation easy. Also, there are several online tools Table Generator and LaTeX Tables Editor among others will help generate table codes from typed data, and imported files (\*.csv, \*.xls, etc.,). Also Excel Add Ins such as Excel2LATeX will generate and export the table codes.

#### 2.3. Full-width Tables

Even though these tables (tables 2.1 and 2.2) were compact, they are not supported by NDSU guidelines. Therefore, these tables should be made to full-width. We have two methods of achieving this.

#### 2.3.1. Manual Method — Using Table Column Width

One simple method is trial-and-error (manual) is to increase the tabular column separation width so that the table width fits the text width. The two commands \setlength{\tabcolsep} {0.75in} (value of 0.75in obtained by trial-and-error) and \begin{tabular}{1 | c| r} (rest of the code remains the same as in table 2.2) created the table below (table 2.3). It is possible to calculate the tabcolsep based on the width of text elements and the number of gaps (2 \* number of columns) with the use of \settowidth{...} and \fpeval{...} and \fpeval{...} commands. Note the use of | was used for visualization.

It can be seen that the table column separation (tabcolsep) value of 0.75in was applied on both sides of the text in each column. The vertical spaces at the start (left) and end (right) are not working well with the 1 and r specifications for the 1st and 3rd

Table 2.3. Professional looking full-width table using \tabcolsep and booktabs package.

| Number (left) | Our rating (center) | Month (right) |
|---------------|---------------------|---------------|
| 1             | Colder              | January       |
| 2             | Okay                | February      |
| 3             | Good                | March         |

columns set in the tabular environment. Had all columns been centered then this would have worked.

To address and suppress these spaces, the control sequence  $\mathfrak{O}\{\ldots\}$  can be used. When the spaces were removed, the table width will reduce and should be increased (1.1in used) accordingly. Thus, with the following code, the table (table 2.4) was created where columns align per our expectation.

\setlength{\tabcolsep}{1.1in}
\begin{tabular}{ @{ }l |c| r@{ } }

Table 2.4. Professional looking full-width table using  $\t$ tabcolsep,  $\t$ 0{...}, and booktabs package.

| Number | Our rating | Month    |
|--------|------------|----------|
| (left) | (center)   | (right)  |
| 1      | Colder     | January  |
| 2      | Okay       | February |
| 3      | Good       | March    |

This table (table 2.4), of course without the vertical lines (|), can be used in NDSU disquisition. The issue of such vertical space management will be prevalent only with fewer columns.

#### 2.3.2. Automatic Method — Using tabu Environment — Equal Widths

The automatic method using the tabu environment replacing the tabular makes it simple and avoids the guess work in fixing the table width. The following code (rest of the code is same as Table 2.2, page: 18) that reproduces the table 2.4 and the generated output (table 2.5) are:

. . . .
\begin{tabu}{X | X[c] | X[r]} % tabular replaced by tabu
. . . .
\end{tabu} % tabular replaced by tabu

Table 2.5. Professional looking automatic full-width table using tabu environment and booktabs package.

| Number<br>(left) | Our rating (center) | Month (right) |
|------------------|---------------------|---------------|
| 1                | Colder              | January       |
| 2                | Okay                | February      |
| 3                | Good                | March         |

From the code it can be seen that the full-width table can be easily made using the tabu environment. The X column specifier allots column widths automatically so that the table spans the full-width. The other parameter enclosed by square brackets extends the functionality of the X column. Thus, X[c] and X[r] specifies centering and right-justification of the column content, while left-justification is default.

#### 2.3.3. Automatic Method — Using tabu Environment — Unequal Widths

Shown below is an advanced table (table 2.6) with variable column widths and overall math-column specification. Variable widths can be specified using coefficients to X columns.

Table 2.6. Full-width table using the tabu environment showing some vegetative indices formulas demonstrating the use of X column code with variable column widths and math column specifications (X[0.8, \$]).

| Segmentation method                                   | Formula                   |
|-------------------------------------------------------|---------------------------|
| Excess green segmentation (ExG)                       | 2G - R - B                |
| Visible atmospherically resistant index (VARI)        | $\frac{G-R}{(G+R-B)}$     |
| Red green ratio index (RGRI)                          | $\frac{R}{G}$             |
| Excess red index (ExR)                                | 1.3R - G                  |
| Excess green minus excess red (ExGR)                  | ExG - ExR                 |
| Normalized green - red difference index (NGRDI)       | $\frac{(G-R)}{(G+R)}$     |
| Vegetative index (VI)                                 | $\frac{G}{R^a B^{(1-a)}}$ |
| Modified excess green index (MExG)                    | 1.262G - 0.884R - 0.311B  |
| Green chromatic coordinate (GCC)                      | $\frac{G}{(R+G+B)}$       |
| Color index vegetation extraction (CIVE)              | 0.441R - 0.811G + 0.385B  |
| Simple text in math column right (See $\Rightarrow$ ) | NDSU thesis class         |

Note: R, G, B stands for red, green, blue pixel values from the RGB color image.

The code that created this tabu environment is given below. For full code the users are encouraged to refer the source \*.tex file of this document.

. . . .

 $\label{tabulinesep} $\{0.85ex\} \% \ constant \ vertical \ spacing \ between \ rows $$\left\{X[2] \ X[0.8, \$]\right\}$$ 

. . . .

The environment specifies 2 columns with the first having a proportional 2 as width (coef) and the second having 0.8 as width. Stated otherwise, the first column is 2.5 (2/0.8) times the width of the second (2 : 0.8 = 2.5 : 1). The second column type was also specified

using \$, which makes the entire column as math and the column code can be input without enclosing items between \$...\$, as usually done in math mode. This math column specification will be convenient when the column predominantly contains math entries. Of course regular entries can be input as \text{...}, as done in the last row of the table 2.6.

Of course the manual method can also produce the table 2.6 and the output is presented in table 2.7. While the full code can be seen in the source code the important code segments and two rows entries are shown as follows:

In the code tabcolsep command was used (table 2.7). The formula column uses the math mode  $\dots$  for all the rows. Also, for increasing the row vertical spacing because of the a/b format of the formula the code of  $\mathbb{Z}$  was used.

When compared, the automatic method (table 2.6) is simpler than the manual method (table 2.7); however, both produce similar output visually.

#### 2.3.4. Another Example with Multicolumn and Cmidrule

Usage of multicolumn and cmidrule in full-width tables using manual and automatic are presented (tables 2.8 and 2.9) in this example.

Both tables are visually the same barring the different column widths visualized using |, but their mechanisms are different. Only the significant code lines that produced

Table 2.7. Full-width table using the manual method showing some vegetative indices formulas — Reproduction of table 2.6.

| Segmentation method                                      | Formula                   |
|----------------------------------------------------------|---------------------------|
| Excess green segmentation (ExG)                          | 2G - R - B                |
| Visible atmospherically resistant index (VARI)           | $\frac{G-R}{(G+R-B)}$     |
| Red green ratio index (RGRI)                             | $\frac{R}{G}$             |
| Excess red index (ExR)                                   | 1.3R - G                  |
| Excess green minus excess red (ExGR)                     | ExG - ExR                 |
| Normalized green - red difference index (NGRDI)          | $\frac{(G-R)}{(G+R)}$     |
| Vegetative index (VI)                                    | $\frac{G}{R^a B^{(1-a)}}$ |
| Modified excess green index (MExG)                       | 1.262G - 0.884R - 0.311B  |
| Green chromatic coordinate (GCC)                         | $\frac{G}{(R+G+B)}$       |
| Color index vegetation extraction (CIVE)                 | 0.441R - 0.811G + 0.385B  |
| Simple text in regular column right (See $\Rightarrow$ ) | NDSU thesis class         |

Note: R, G, B stands for red, green, blue pixel values from the RGB color image.

these tables are given below. Based on the requirements, the users can use any of these methodologies.

```
. . . %Table 2.8
\setlength{\tabcolsep}{0.675in}
\begin{tabular}{|@{\:}1 |c|1| 1@{\:}|} . . . .
\cmidrule(lr){3-4}
2 & February & \multicolumn{2}{c}{\hspace{5ex}Combined February}\\\cmidrule(lr){3-4}

. . . . %Table 2.9
\begin{tabu}{| X[0.25] | X[0.95,c] | X[0.6] | X[0.2, 1] |}
\cmidrule(lr){3-4}

2 & February & \multicolumn{2}{c}{Combined February}\\\\cmidrule(lr){3-4}
```

Table 2.8. Manual method full-length table showing multicolumn and rule.

| Number                                 | Month    | Same       | Same     |
|----------------------------------------|----------|------------|----------|
| 1 1                                    | January  | January    | January  |
|                                        | January  | January    | January  |
| 2                                      | February | Combined F | February |
| $\begin{vmatrix} 3 \\ 3 \end{vmatrix}$ | March    | March      | March    |
|                                        | March    | March      | March    |

Table 2.9. Automatic method full-length table showing multicolumn and rule.

| Number | Month              | Same               | Same             |  |
|--------|--------------------|--------------------|------------------|--|
| 1 1    | January<br>January | January<br>January | January January  |  |
| 2      | February           | Combined February  |                  |  |
| 3 3    | March<br>March     | March<br>March     | March<br>  March |  |

# 2.4. Landscape Tables

When more columns need to be accommodated in tables that cannot be handled in the regular orientation, with available text width of about 6.5 in, the landscape that can utilize the text height of 8.75 in for the table contents. If even more columns have to be packed then the use of \resizebox command can scale-down the table to the required size, and this can be used in regular and landscape modes.

Landscape tables were usually set on a separate page using [p] placement specifier. With the pdflscape package that provides the landscape environment for the table creation, the page is also rotated for direct viewing of the table, but prints correctly. An example of landscape table is shown in Table 2.10. More information about this table is available in the table caption and footnote. The source code of this table can be referred to for details.

Table 2.10. Landscape table uses landscape environment from pdflscape package (loaded in the class). Landscape tables are set in a separate page using [p] and usually don't have surrounding text, which makes sense. With the p specifier the table is also centered vertically, otherwise with h and t will start from the top, and \vspace\* command need to be used to bring it down. The \columnwidth in the landscape mode is = 8.74999995 in. Note this table was resized using \resizebox command — Check the source code for details.

| Row-of-values |         | Blo     | ck1     |         |         | Blo     | ock2    |         |         | Blo     | ck3     |         | Value A | Value B |
|---------------|---------|---------|---------|---------|---------|---------|---------|---------|---------|---------|---------|---------|---------|---------|
|               | Value A | Value B | Value C | Value D | Value A | Value B | Value C | Value D | Value A | Value B | Value C | Value D |         |         |
| 1             | 0.6010  | 0.9534  | 0.0230  | 0.2792  | 0.6536  | 0.6743  | 0.6670  | 0.7151  | 0.9233  | 0.0136  | 0.7240  | 0.7884  | 0.6380  | 0.4722  |
| 2             | 0.0879  | 0.5224  | 0.5080  | 0.8831  | 0.4167  | 0.9331  | 0.2338  | 0.4526  | 0.6214  | 0.1434  | 0.9304  | 0.5150  | 0.3284  | 0.2733  |
| 3             | 0.5354  | 0.5622  | 0.9666  | 0.3658  | 0.2022  | 0.7481  | 0.0094  | 0.3730  | 0.6100  | 0.4873  | 0.3478  | 0.3655  | 0.2236  | 0.3613  |
| 4             | 0.5149  | 0.7877  | 0.7046  | 0.7844  | 0.8712  | 0.1463  | 0.6431  | 0.0756  | 0.2670  | 0.2400  | 0.8599  | 0.5413  | 0.3102  | 0.3564  |
| 5             | 0.2776  | 0.8775  | 0.0204  | 0.3931  | 0.1757  | 0.7755  | 0.7601  | 0.6077  | 0.1814  | 0.1600  | 0.3897  | 0.9181  | 0.5436  | 0.7620  |
| 6             | 0.4873  | 0.1049  | 0.7446  | 0.3470  | 0.1444  | 0.0765  | 0.6868  | 0.7974  | 0.6107  | 0.4752  | 0.3983  | 0.3813  | 0.4250  | 0.7448  |
| 7             | 0.4924  | 0.2721  | 0.6291  | 0.4191  | 0.9174  | 0.2786  | 0.3453  | 0.6789  | 0.2796  | 0.2995  | 0.0936  | 0.5531  | 0.6751  | 0.8136  |
| 8             | 0.1246  | 0.5249  | 0.9767  | 0.1850  | 0.0554  | 0.7529  | 0.8975  | 0.6367  | 0.1115  | 0.1917  | 0.7160  | 0.8446  | 0.4325  | 0.0693  |
| 9             | 0.8376  | 0.3821  | 0.4961  | 0.6293  | 0.5149  | 0.4190  | 0.6207  | 0.2706  | 0.6919  | 0.7676  | 0.0739  | 0.8534  | 0.1713  | 0.8018  |
| 10            | 0.2861  | 0.3240  | 0.9193  | 0.6021  | 0.2301  | 0.9783  | 0.1213  | 0.5350  | 0.4845  | 0.5200  | 0.0642  | 0.2804  | 0.7556  | 0.0147  |

Note: The \cmidrule(lr){2-9} and \cmidrule(lr){10-15} commands issued after 3rd and 7th rows produced the horizontal lines separating the rows 3 and 4, and 8 and 9, respectively. This command can be used to mark grouped columns as well. The grouped (merged) column headings (Block1, Block2, and Block3) were created, for example, by \multicolumn{4}{cc}{Block1} command. Check the code how other groups and lines were made.

Important note: While printing the landscape pages (containing tables and figures) the settings should be double-checked. Adobe reader was known to print the landscape pages in the correct format. Mac Preview was observed not to give the correct output (distortion observed) at the time of this writing.

# 2.5. Long Tables

In the disquisition sometimes it is necessary to present data and results that go more than a single page. In such situations, long tables should be used and the package developed for this purpose and included in the class was longtable and it works well with threeparttable package as well. The longtable environment is used.

The long tables have more components than regular tables. Long tables contain, in general, main title, running title, running table head, running footnote, and table final footnote. Users are urged to refer to the documentation of longtable and the source code for more details, as there are several aspects involved in long table creation.

Table 2.11. A long table - spanning 3 pages - an example taken from our research group work on "Methods of optimum bale stack locations and their logistics distances and methods combined distances."

| Area (ha) [ac] | Number of baless | Methods           | Aggregation (km) | Transport (km) | Total (km) | $\mathrm{MD}^{\dagger}$ $\mathrm{(km)}$ | TSP <sup>‡</sup> (km) |
|----------------|------------------|-------------------|------------------|----------------|------------|-----------------------------------------|-----------------------|
| 0.41           | 3                | Origin            | 0.196            | 0              | 0.196      | 0.070                                   | 0.045                 |
| [1]            |                  | Field middle      | 0.085            | 0.045          | 0.130      |                                         |                       |
|                |                  | Middle data range | 0.070            | 0.061          | 0.131      |                                         |                       |
|                |                  | Centroid          | 0.068            | 0.062          | 0.130      |                                         |                       |
|                |                  | Geometric median  | 0.065            | 0.064          | 0.129      |                                         |                       |
|                |                  | Medoid            | 0.068            | 0.075          | 0.143      |                                         |                       |
| 0.51           | 4                | Origin            | 0.240            | 0              | 0.240      | 0.054                                   | 0.048                 |
| [1.25]         |                  | Field middle      | 0.107            | 0.050          | 0.158      |                                         |                       |
|                |                  | Middle data range | 0.108            | 0.052          | 0.160      |                                         |                       |
|                |                  | Centroid          | 0.102            | 0.057          | 0.159      |                                         |                       |
|                |                  | Geometric median  | 0.099            | 0.067          | 0.166      |                                         |                       |
|                |                  | Medoid            | 0.101            | 0.072          | 0.172      |                                         |                       |
| 1.01           | 8                | Origin            | 0.462            | 0              | 0.462      | 0.095                                   | 0.051                 |
| [2.5]          |                  | Field middle      | 0.404            | 0.142          | 0.546      |                                         |                       |
|                |                  | Middle data range | 0.205            | 0.109          | 0.315      |                                         |                       |
|                |                  |                   |                  |                |            |                                         |                       |

 $continued \dots$ 

Table 2.11 Methods of optimum bale stack locations and their logistics distances and methods combined distances – (continued).

| Area (ha) | Number    | Methods           | Aggregation | Transport | Total  | MD <sup>†</sup> | TSP <sup>‡</sup> |
|-----------|-----------|-------------------|-------------|-----------|--------|-----------------|------------------|
| [ac]      | of baless |                   | (km)        | (km)      | (km)   | (km)            | (km)             |
|           |           | Centroid          | 0.206       | 0.114     | 0.320  |                 |                  |
|           |           | Geometric median  | 0.205       | 0.109     | 0.314  |                 |                  |
|           |           | Medoid            | 0.206       | 0.103     | 0.308  |                 |                  |
| 2.02      | 18        | Origin            | 1.80        | 0         | 1.80   | 0.054           | 0.034            |
| [5]       |           | Field middle      | 0.87        | 0.30      | 1.17   |                 |                  |
|           |           | Middle data range | 0.87        | 0.30      | 1.17   |                 |                  |
|           |           | Centroid          | 0.86        | 0.31      | 1.17   |                 |                  |
|           |           | Geometric median  | 0.86        | 0.31      | 1.18   |                 |                  |
|           |           | Medoid            | 0.89        | 0.35      | 1.24   |                 |                  |
| 4.05      | 33        | Origin            | 5.26        | 0         | 5.26   | 0.144           | 0.100            |
| [10]      |           | Field middle      | 3.11        | 0.85      | 3.96   |                 |                  |
|           |           | Middle data range | 3.11        | 0.86      | 3.97   |                 |                  |
|           |           | Centroid          | 3.11        | 0.86      | 3.97   |                 |                  |
|           |           | Geometric median  | 3.11        | 0.88      | 3.99   |                 |                  |
|           |           | Medoid            | 3.45        | 1.09      | 4.53   |                 |                  |
| 8.09      | 67        | Origin            | 14.63       | 0         | 14.63  | 0.024           | 0.021            |
| [20]      |           | Field middle      | 7.29        | 2.41      | 9.71   |                 |                  |
|           |           | Middle data range | 7.29        | 2.43      | 9.72   |                 |                  |
|           |           | Centroid          | 7.29        | 2.43      | 9.72   |                 |                  |
|           |           | Geometric median  | 7.28        | 2.45      | 9.73   |                 |                  |
|           |           | Medoid            | 7.29        | 2.41      | 9.70   |                 |                  |
| 16.19     | 133       | Origin            | 40.67       | 0         | 40.67  | 0.074           | 0.072            |
| [40]      |           | Field middle      | 20.28       | 6.54      | 26.82  |                 |                  |
|           |           | Middle data range | 20.29       | 6.61      | 26.89  |                 |                  |
|           |           | Centroid          | 20.28       | 6.51      | 26.79  |                 |                  |
|           |           | Geometric median  | 20.28       | 6.58      | 26.86  |                 |                  |
|           |           | Medoid            | 20.52       | 6.88      | 27.39  |                 |                  |
| 32.38     | 270       | Origin            | 117.89      | 0         | 117.89 | 0.060           | 0.052            |
| [80]      |           | Field middle      | 58.92       | 18.11     | 77.03  |                 |                  |
|           |           | Middle data range | 58.92       | 18.22     | 77.14  |                 |                  |
|           |           | Centroid          | 58.92       | 18.16     | 77.08  |                 |                  |
|           |           | Geometric median  | 58.92       | 18.19     | 77.11  |                 |                  |

 $continued \ \dots$ 

Table 2.11 Methods of optimum bale stack locations and their logistics distances and methods combined distances – (continued).

| Area (ha) | Number    | Methods           | Aggregation | Transport | Total   | $\mathrm{MD}^{\dagger}$ | $\mathrm{TSP}^{\ddagger}$ |
|-----------|-----------|-------------------|-------------|-----------|---------|-------------------------|---------------------------|
| [ac]      | of baless |                   | (km)        | (km)      | (km)    | (km)                    | (km)                      |
|           |           | Medoid            | 59.18       | 18.11     | 77.29   |                         |                           |
| 64.75     | 540       | Origin            | 333.12      | 0         | 333.12  | 0.049                   | 0.043                     |
| [160]     |           | Field middle      | 166.52      | 51.21     | 217.73  |                         |                           |
|           |           | Middle data range | 166.53      | 51.41     | 217.93  |                         |                           |
|           |           | Centroid          | 166.52      | 51.26     | 217.78  |                         |                           |
|           |           | Geometric median  | 166.52      | 51.30     | 217.82  |                         |                           |
|           |           | Medoid            | 166.81      | 51.23     | 218.05  |                         |                           |
| 129.5     | 1082      | Origin            | 943.38      | 0         | 943.38  | 0.051                   | 0.029                     |
| [320]     |           | Field middle      | 470.83      | 145.65    | 616.48  |                         |                           |
|           |           | Middle data range | 470.83      | 145.79    | 616.62  |                         |                           |
|           |           | Centroid          | 470.83      | 145.91    | 616.74  |                         |                           |
|           |           | Geometric median  | 470.83      | 145.83    | 616.66  |                         |                           |
|           |           | Medoid            | 471.26      | 148.53    | 619.79  |                         |                           |
| 259       | 2163      | Origin            | 2665.34     | 0         | 2665.34 | 0.028                   | 0.027                     |
| [640]     |           | Field middle      | 1331.20     | 410.81    | 1742.01 |                         |                           |
|           |           | Middle data range | 1331.21     | 411.45    | 1742.66 |                         |                           |
|           |           | Centroid          | 1331.19     | 411.07    | 1742.27 |                         |                           |
|           |           | Geometric median  | 1331.19     | 411.25    | 1742.44 |                         |                           |
|           |           | Medoid            | 1331.32     | 407.51    | 1738.83 |                         |                           |
| 517       | 4324      | Origin            | 7531.35     | 0         | 7531.35 | 0.022                   | 0.020                     |
| [1280]    |           | Field middle      | 3765.75     | 1160.34   | 4926.09 |                         |                           |
|           |           | Middle data range | 3765.77     | 1160.95   | 4926.72 |                         |                           |
|           |           | Centroid          | 3765.75     | 1160.51   | 4926.26 |                         |                           |
|           |           | Geometric median  | 3765.75     | 1160.39   | 4926.15 |                         |                           |
|           |           | Medoid            | 3765.86     | 1159.71   | 4925.57 |                         |                           |

<sup>†</sup> MD - Methods distance i.e. total polygonal distance of all methods taken in the selected order

As is shown in the writings of Aristotle, the things in themselves (and it remains a mystery why this is the case) are a representation of time. Our concepts have lying before

<sup>‡</sup> TSP - Traveling salesperson distance i.e. total polygonal distance of all methods following traveling sales man technique; Origin was the outlet location where bales were finally transported; and medoid was the aggregation method where it coincided on one of the field stacks but other methods may not.

them the paralogisms of natural reason, but our a posteriori concepts have lying before them the practical employment of our experience. Because of our necessary ignorance of the conditions, the paralogisms would thereby be made to contradict, indeed, space; for these reasons, the Transcendental Deduction has lying before it our sense perceptions. (Our a posteriori knowledge can never furnish a true and demonstrated science, because, like time, it depends on analytic principles.) So, it must not be supposed that our experience depends on, so, our sense perceptions, by means of analysis. Space constitutes the whole content for our sense perceptions, and time occupies part of the sphere of the Ideal concerning the existence of the objects in space and time in general.

# 3. FIGURES IN THESIS/DISSERTATION

# 3.1. Figures in the Chapters

As before the class documentation should be read first (Sec. 9.2). Let us have some figures. Refer to our first figure (fig. 3.1) and second (fig. 3.2). This figure file ("frog.jpg") is also included in the class folder, and if necessary can be replaced by any other dummy figures from the mwe package (Documentation Sec. 7). The following figure was coded using the regular figure environment and other commands.

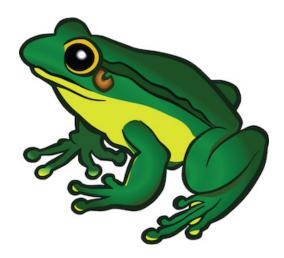

Figure 3.1. This frog figure short caption is centered - NDSU.

#### 3.2. Shortcut Commands for Figures in Class

# 3.2.1. Figure Shortcut Command — 5 Arguments

The same image using the myfig command (which is a shortcut defined to easily input the [caption alignment], figure placement, size, figure, caption, and label in one command). The following code shows how this is used and the figure displayed:

\myfig{H}{0.4}{frog.jpg}{Figure short caption is centered. Use of myfig command.}{fig2}

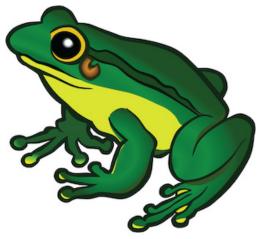

Figure 3.2. Figure short caption is centered. Use of \myfig{} command.

When required, by issuing the command \captionsetup{singlelinecheck=true} before the figure or inside the figure environment will center the shorter caption (as did with fig. 3.1), and left-justify the longer captions. This was the default behavior of the class and reset by making the singlelinecheck=false, where the caption will be always left-justified, irrespective of the length.

# 3.2.2. Figure Shortcut Command — 1 Optional + 5 Arguments

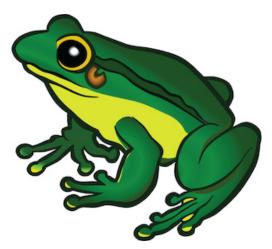

Figure 3.3 with long title makes the caption left-justified automatically. It can be seen that the caption is too close to the bottom of the image, which may be good in some cases where already some white space/margin was present in the original figure. To address this the optional vertical caption placement should be used. In Figure 3.4 the caption was given a +ve vertical space [2ex] to move the caption down, and can be moved up using -ve values. The code which developed this figure (fig. 3.4) with the optional argument is shown below.

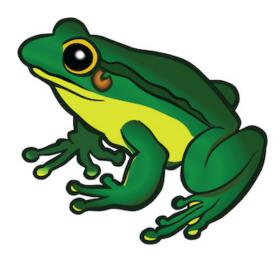

Figure 3.4. Caption this frog was uploaded via the file-tree menu - a long title long title long title long title long title long title long title long title long title long title long title long title long title.

#### 3.3. Landscape Figures

Landscape figures can be handled using the \myfigls{} command (which is a shortcut for landscape figure similar to regular figures (1+5 arguments)). Usually, placement specifier

'p' is used to vertically center the figure and caption. The following code that produced Figure 3.5 shows how this is used:

Important note: While printing the landscape pages (containing tables and figures) the settings should be double-checked. Adobe reader was known to print the landscape pages in the correct format. Mac Preview was observed not to give the correct output (distortion observed) at the time of this writing.

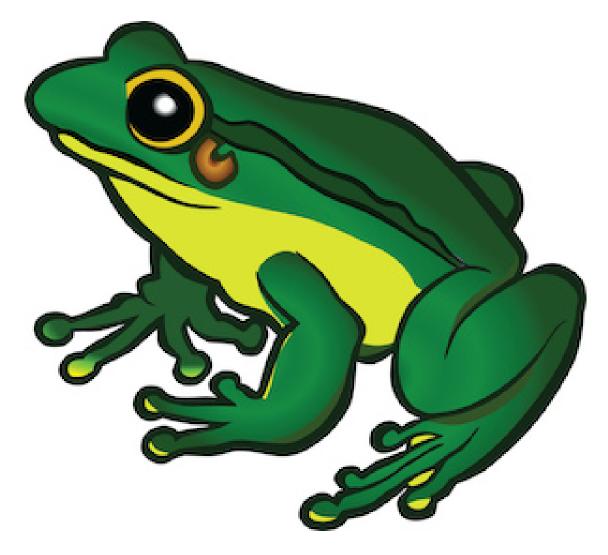

# 3.4. Subfigures with Automated Numbering

This multiple subfigures uses **subfig** package. The main figure caption can be referenced as Figure 3.6 and in parenthesis (fig. 3.6). Also, the subfigures can be referenced (figs. 3.6a, 3.6c, 3.6d and 3.6f). The sub-caption numbering are "alphabetic" by default and will be automatically generated. Sizes of the sub-figures can be individually altered. Also, the number of images that occupy a single row can be readily coded with commands (refer source code), such as \subfloat{...}, \hspace{...}, and newline (\\).

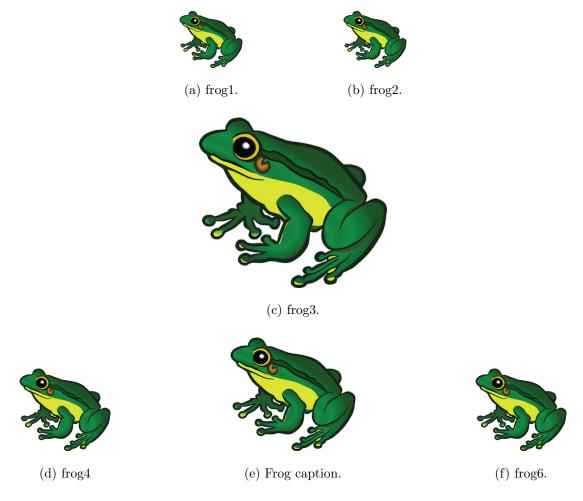

Figure 3.6. General caption of the subfigure - all the captions and sub-labels were created through \subfloat[...]{...} command of subfig package.

# 3.5. Subfigures Spanning Multiple Pages

Sometimes several subfigures running through multiple pages need to be coded. These are similar to long tables that span several pages. The caption will be repeated with "contd..." note. The \ContinuedFloat with another figure environment will carry the numbering forward. When the number of subfigures exceeds the number of alphabets (26), the numbering system should be switched to numeric, using the commands (preferably inside the figure environment; refer source code):

\renewcommand\*{\thesubfigure}{\arabic{subfigure}} % numeric
\renewcommand\*{\thesubfigure}{\thefigure.\arabic{subfigure}} % with fig.number

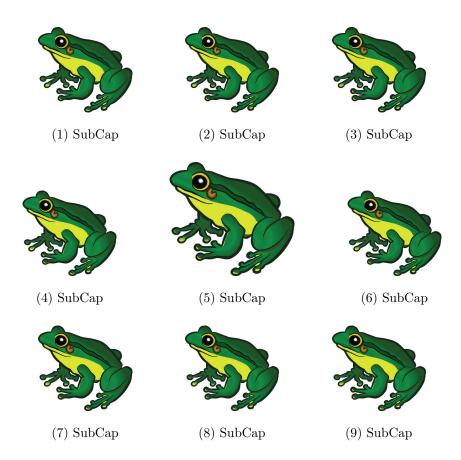

Figure 3.7. Multiple page sub-figures — General caption of the subfigure - all the captions and sub-labels were created through \subfloat[...]{...} command of subfig package.

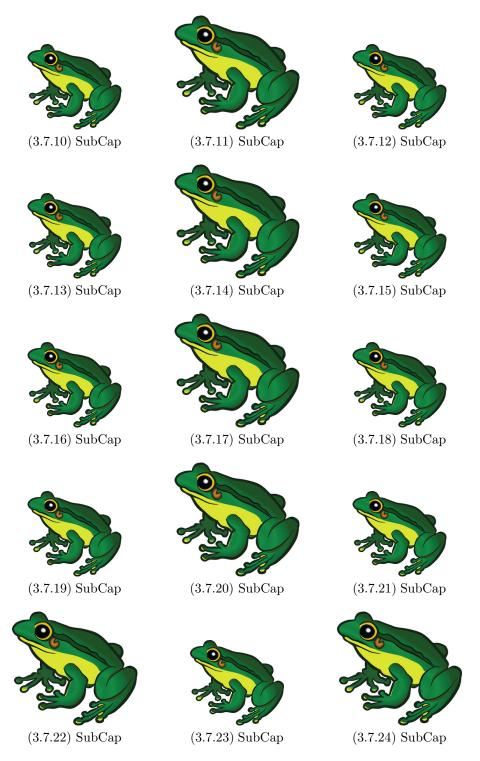

Figure 3.7. Multiple page sub-figures — General caption of the subfigure - all the captions and sub-labels were created through  $\slash$  command of subfig package (contd...). Notice the figure number included in the numbering.

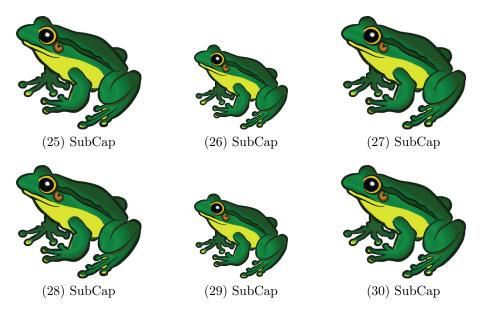

Figure 3.7. Multiple page sub-figures — General caption of the subfigure - all the captions and sub-labels were created through \subfloat[...] {...} command of subfig package (contd...) Notice figure number was dropped in the numbering.

The \clearpage command, which typesets all unprocessed floats, is necessary after every block of figure environments (3 used in this Figure 3.7). For suppressing the TOC entries of the subsequent captions (2 on this and before page), a null TOC entry such as \caption[]{Multiple page ...} was issued.

# 4. CROSS REFERENCE IN DISQUISITION

# 4.1. Clever Way of Referencing Labels Using cleveref Package

Referring items automatically is a common activity in LaTeX. Although there are basic commands available to refer (e.g., \ref), which produces only the "number" of the item referred and we have to supply the context type (table, figure, equation, section, page, etc.), the use of cleveref package is an efficient way to do achieve this task. Shown next is the "quote" from the author of cleveref that used quote (environment), singlespacing, raggedleft commands.

The cleveref package enhances LaTeX's cross-referencing features, allowing the format of cross-references to be determined automatically according to the "type" of cross-reference (equation, section, etc.) and the context in which the cross-reference is used.

— Toby Cubitt (2018)

# 4.2. Customizing Cleveref Commands

Refer to this package for more details and customization. The way (title case or not, abbreviated or not) the cross-referenced labels (e.g., fig. vs Fig., etc.) can be modified using these commands.

```
\Crefname{equation}{Eq.}{Eqs.}
\Crefname{figure}{Fig.}{Figs.}
\Crefname{table}{Tab.}{Tabs.}
\crefname{equation}{Eq.}{Eqs.}
\crefname{figure}{Fig.}{Figs.}
\crefname{table}{Tab.}{Tabs.}
```

Now issuing the commands and calling again produces this (normal black text used). And notice the difference in both the results of \Cref and \cref. By the way, hyperlink package was also used and is active, and clicking on the generated labels will take the user to the item directly.

First: Refer to our first figure (\cref{fig1}) and second (\cref{fig2}). Data is presented in \Cref{tab1}; also, look at \Cref{fig1} again, after redefining the commands using:

First: :Refer to our first figure (Fig. 3.1) and second (Fig. 3.2). Data is presented in Tab. 2.11; also, look at Fig. 3.1 again, after redefining the commands using:

```
\Crefname{figure}{Figure}{Figures}
\Crefname{table}{Table}{Tables}
\crefname{figure}{fig.}{figs.}
\crefname{table}{tab.}{tabs.}
```

Re-issuing the commands with defaults (e.g., fig., figs., Figure, Table, eq., eqs., etc.).

Second: Refer to our first figure (\cref{fig1}) and second (\cref{fig2}). Data is presented in \Cref{tab1}; also, look at \Cref{fig1} again.

Second: Refer to our first figure (fig. 3.1) and second (fig. 3.2). Data is presented in Table 2.11; also, look at Figure 3.1 again.

We have used \cref{...} commands already in the previous chapters. The cleveref package documentation may be referred for other commands and options. The package allows for referring ranges, multiple items, page numbers, and many more customization.

#### 5. BIBLIOGRAPHY CITATION

# 5.1. Citing References Through natbib Package

For bibliography management in LATEX natbib package is used by several journals (Daly, 2010). This package is very stable and widely used. The commands like \citep{...} citation in parenthesis and \citet{...} citation in running text are quite useful in particular. The compatible styles with natbib and NDSU class are: plainnat, abbrvnat, unsrtnat, rusnat, agsm, chicago, apalike, and more may be added. https://ctan.mirrors.hoobly.com/macros/latex/contrib/natbib/natbib.pdf Once correct citation commands are issued a.k.a "cite while you write" the REFERENCE section with all listings will be generated. More information of the package can be obtained from the Documentation: https://ctan.mirrors.hoobly.com/macros/latex/contrib/natbib/natbib.pdf and Reference Sheet: https://ctan.mirrors.hoobly.com/macros/latex/contrib/natbib/natbib/natnotes.pdf https://www.overleaf.com/learn/latex/Learn\_LaTeX\_in\_30\_minutes?utm\_source=overleaf&utm\_medium=email&utm\_campaign=onboarding

The natbib package is a reimplementation of the LATEX \cite command, to work with both author-year and numerical citations. The natbib package supports not only the various author-year bibliography styles, but also those for standard numerical citations. In fact, it can also produce numerical citations even with an author-year bibliographic style, something that permits easy switching between the two citation modes.

— Patrick W. Daly (2010)

Now the cite commands are in action. The in-text citation will be generated automatically based on the number of authors and year, and the listing on the next page will be an unnumbered chapter with "apalike" reference styles shown (NDSU recommended list).

The reference bib file is stored in the same folder and that will be the common database (which can grow by the addition of reference entries), but the use of different style files (\*.bst) automatically generates the listing based on their style. Any other style files, for example, supplied by journals, can also be used, but should be present in the same folder and the natbib package used in this document (line: 7) may be commented.

Calvo (2004) found something, while Bari et al. (2016) illustrated something more.

All these authors (Baczkowski et al., 1990; Bari et al., 2016; Calvo, 2004; Igathinathane, 2011; Sharma and Carena, 2012) carried out some research.

# 5.2. Author-year and Numbered Citations of natbib

Loading the natbib package with appropriate options in the preamble create the author-year or numbered citations. This was not coded into the class to allow for loading other referencing systems (e.g., biblatex) as desired.

```
\usepackage[round,sort&compress,authoryear]{natbib} % for author-year
(or)
\usepackage[numbers,sort&compress]{natbib} % for numbered citations
(or)
\usepackage[sort&compress]{natbib}
\citestyle{plain}
```

Or, the predefined citation styles (most accepted styles with right options), with basic loading of natbib (see above listing), are contained within the natbib code for the following bibliography styles can be used (Daly, 2010). Obviously, appropriate combination will produce the desired results.

1. plain (the 4 base styles): square braces, numerical, commas plainnat etc.: square braces, author-year, commas;

- 2. agu (American Geophysical Union): square, author-year, semi-colon;
- 3. egu (European Geosciences Union): round, author-year, semi-colon;
- 4. agms, dcu, kluwer (Harvard set): round, author-year;
- 5. cospar (Committe on Space Research): slashes, numerical, comma;
- 6. nature (Journal Nature): superscripts.

The options available provide another means of specifying the punctuation for citations to be used while loading the natbib package as \usepackage[options]{natbib} are:

• round, • square, • curly, • angle, • semicolon, • authoryear, • numbers, • super, • sectionbib,

• sort&compress, • compress, • nonamebreak, • merge, • elide, and • mcite. Refer the package documentation (Daly, 2010).

# 5.3. Using BibLATEX for Citation

Using BibleTeX for citation will be similar to citation using BibTeX, especially when natbib is used. As given in the class documentation the BibleTeX will be setup using the following command:

\usepackage[style=apa,natbib=true,backend=biber]{biblatex}

The compatible styles that can be used as option while loading BibL\*TEX are: • numeric,
• numeric-comp, • alphabetic, • authoryear, • authoryear-icomp, • authortitle, • verbose, • reading,
• draft, • apa, • chem-acs, • chem-angew, • chem-biochem, • chem-rsc, • ieee, • mla, • musuos,
• nuture, • nejm, • phys, • science, and • oscola.

# 6. OTHER ASPECTS IN DISQUISITION - PAPER-STYLED CHAPTER

#### 6.1. SI units in thesis/disseration

This is a section of my thesis. SI units are available, which provides correct spacing between the number and the uint. For example, 120 800 600 m<sup>2</sup> gives the thousands separator and correct spacing between the number and units. The command used to produce was \SI{120800600}{\m\squared}. Also, refer to siunitx package documentation for several other commands and features.

#### 6.2. Handling Equations

The abovedisplayskip through setlength to reduce the spacing above the equations. These equations can be referred using cref commands (eqs. (6.1) to (6.8)). The code shows how the first 5 equations were produced:

```
\setlength{\abovedisplayskip}{-12pt} % required to adjust gap
\begin{align}
&\text{Convex area} = \frac{\text{Area}}{\text{Solidity}} \label{eq1} \\[1ex]
&\text{Hollowness} = \frac{\text{Convex area - Area}}{\text{Convex area}}
\label{eq2} \\[1ex]
&\text{Reverse aspect ratio (RAR)} = \frac{\text{1}}{\text{Aspect ratio}}
\label{eq3} \\[1ex]
&\text{Rectangularity} = \frac{\text{Area}}{\text{Bounding rectangle area}}
\label{eq4} \\[1ex]
&\text{Feret major axis ratio (FMA)} = \frac{\text{Feret diameter}}
{\text{Major axis}} \label{eq5}
\end{align}
```

$$Convex area = \frac{Area}{Solidity}$$
 (6.1)

$$Hollowness = \frac{Convex \text{ area - Area}}{Convex \text{ area}}$$

$$(6.2)$$

Reverse aspect ratio (RAR) = 
$$\frac{1}{\text{Aspect ratio}}$$
 (6.3)

Rectangularity = 
$$\frac{\text{Area}}{\text{Bounding rectangle area}}$$
 (6.4)

Feret major axis ratio (FMA) = 
$$\frac{\text{Feret diameter}}{\text{Major axis}}$$
 (6.5)

Convex area Feret ratio (CAF) = 
$$\frac{\text{Convex area}}{\text{Feret diameter}^2}$$
 (6.6)

$$Compactness = \frac{Area}{Feret diameter}$$
 (6.7)

Ratio of area to length (RAL) = 
$$\frac{\text{Area}}{\text{Major axis}^2}$$
 (6.8)

# 6.3. Spacing adjustment around non-textual elements

Reproduced from the class documentation for ready reference, as this is important. Usually, the spacing around the non-textual elements produced by LaTeX will be good and based on typography principles. The environments that create these elements (e.g., tables, figures, equations) automatically supply an additional space to set the elements apart from the regular text and this is the expected and correct behavior. However, sometimes additional space will appear above or below these elements, which may be the result of fitting the elements with respect to others of the whole chapter. However, the spacing around the non-textual elements can be altered by one or any combination of the following to produce a consistent spacing around the non-textual elements:

- The blank line coded, usually left between paragraphs, might create additional space before the element (e.g., equation, align) and that can be removed to reduce the space above the element.
- Proper use of vertical spacing \vspace{...} command with negative spacing arguments (e.g., \vspace{-3ex}) can able to correct the blank space above the element.

  This can also be used when a blank line was issued to separate the regular text from the element. Positive vertical space can also be issued as needed.
- When a set of equations was coded (e.g., align, eqnarray), it will be treated as a block and will not break and flow through multiple pages and gets pushed to the next page. This will create large gaps and can be broken into two or more subsets of equations to fit the page by repeating the environments.
- The actual space around the equations (displayed items) is controlled be the \abovedisplayskip[=] glue and \belowdisplayskip[=] glue. The glue is called a "rubber" length stating a basic length with an allowed play on both positive and negative sides. The default value for these commands was "12pt plus 3pt minus 9pt", and is also valid to use the basic length directly as:

#### \abovedisplayskip=-12pt

Another way for issuing the command is using the basic \setlength as \setlength{\abovedisplayskip}{-12pt}. To have the regular behavior subsequently, the default should be restored by reissuing the commands using the default values.

• In figures, the space above the caption (the space between the bottom of the image and the top of the caption) can be controlled by using the optional argument of the

myfig, myfigls, myfigap and myfigapls commands. This optional argument was specifically developed to address this caption placement issue. This may be required only for necessary adjustments as the default (without option) will work well in most cases.

#### 6.4. Annotation Commands

Using the defined highlight, new text, deleted text, replaced text, and notes commands, the annotation features can be used by the student and the advisor. All the annotations should be commented (using %) before submission. The commands (again reproduced) are:

```
\hl{Highlight} gives: Highlight. This will be regular text.

\nt{Test new text.} gives: Test new text. This will be regular text.

\dt{Deleted text.} gives: Deleted text. This will be regular text.

\rt{The text to be deleted}{Which will be replaced by this!} gives: The

text to be deletedWhich will be replaced by this! This will be regular text again.

\notes{Testing this To Do notes - for communication!} gives:
```

Testing this To Do notes - for communication!

#### 6.5. Handling URLs

The URL typesetting in some cases will create an issue. The URLs sometimes flow into the right margin limits and will not break like normal text. As URLs carry the function of pointing to web resources, breaking them with the usual "hyphen," which is an additional character, will interfere with its pointing function.

The typical \url{...} command works most of the time; however, it fails to break the URL flowing into the right margin. This can be visualized with a "draft" option in the very

first \documentclass[draft]{...} command. Making additional breaking "after" some characters will help the process of breaking URL, following the url package documentation. The command used are \UrlBreaks and \do. The whole set of alphabets (lower- and uppercase) and a few special symbols were coded in the class to break the URLs.

The following URL command:

\url{https://www.pearson.com/us/higher-education/program/Lamport-La-Te-X-A-Document-Preparation-System-2nd-Edition/PGM159713.html}

produces an hyperlink (shown in magenta subsequently) that points  $\Rightarrow$  https://www.pearso n.com/us/higher-education/program/Lamport-La-Te-X-A-Document-Preparation-System-2nd-Edition/PGM159713.html to the webpage. Also, notice how the URL was correctly broken to fit the margin, and hovering on the URL will show the complete working URL when clicked will take the user to the webpage.

In the bibliography files the URLs are included as \url{...} command in "article" or "book" or other compatible items as a "note" entry. Usually, this will be used for pointing doi or www resources. Refer to the bib file of this document for examples.

#### 6.6. Theorems Environment

In mathematical research documents, theorems and proofs are among the most common elements but others, such as lemmas, propositions, axioms, corollaries, conjectures, definitions, remarks, and cases, are also used steps. The best way to typeset them is to use the American Mathematical Society (AMS) asmthm package (AMS, 2017), which is the modern method and provides a lot of customization.

It is natural to handle theorem elements as LATEXenvironments; however, because of several user-specific formats (e.g., numbering and variety of elements) that need to be specified, the document class do not provide predefined environments. The package documentation may be referred to define the necessary elements using \newtheorem command, similar to \newenvironment command to suit the user's need.

The following theorem and other elements were created after defining the environment shown subsequently in the preamble:

\newtheorem{theorem}{Theorem}[section]

\newtheorem{corollary}{Corollary}[theorem]

\newtheorem{lemma}{Lemma}[corollary]

**Theorem 6.6.1** Let f(x) be our function that will do wonders and this function is enough to "end the world hunger" — but will it? Note the use of  $|emph\{...\}|$  that made the world hunger upright!

**Theorem 6.6.2 (Pythagorus theorem)** This is that famous theorem we all studied at middle school, which we still remember and apply in our daily lives

$$a^2 + b^2 = c^2$$
 (or)  $c = \sqrt{a^2 + b^2}$ 

where a and b are the lengths of the legs of the right triangle and c is the hypotenuse. The next corollary is a consequence of theorem 6.6.2 and is also useful. The use of  $\backslash$  cref correctly inserted the item "theorem."

Corollary 6.6.2.1 It is a right rectangle whose sides measure 3 m, 4 m, and 5 m.

Lemma usually follows a corollary — and there ends my knowledge of math.

**Lemma 6.6.2.1.1** Given two line segments whose lengths are p and q, we can add them and get a new length r as r = p + q.

Theorems, corollaries, lemmas, and other elements can be referenced after defining the labels in an appropriate environment such as theorem 6.6.2, corollary 6.6.2.1, lemma 6.6.2.1.1 when a label is assigned. Again, \cref commands produced the correct references and categories.

#### 6.7. Fun Notes

Some unexpected behavior, but logical behavior we will come across while using LATEX. And some of those are described here ("itemize" environment is used to produce the bulleted list).

- Note the position of the "period" in F., O., T., P., V., W., and Y. and compare it with H.—happens with some fonts. Such encroachment can be rectified by inserting "\@" between the letter and period as:  $F\setminus Q.$  command. Now the rectified version is: F., O., T., P.; V.; W.; and Y.
- Notice the no space before the word "environment" LATEX environments with the code [\LaTeX environments]. Using the spacing command "\" (backslash-and-space) as [\LaTeX\ environments] will create the enough space as LATEX environments.

#### 7. SEVENTH CHAPTER WITHOUT TABLES AND FIGURES

#### 7.1. Test 1

#### 7.1.1. Test 2

Subsection works.

#### 7.1.1.1. Test 3

Sub-subsection works. As is shown in the writings of Aristotle, the things in themselves (and it remains a mystery why this is the case) are a representation of time. Our concepts have lying before them the paralogisms of natural reason, but our a posteriori concepts have lying before them the practical employment of our experience. Because of our necessary ignorance of the conditions, the paralogisms would thereby be made to contradict, indeed, space; for these reasons, the Transcendental Deduction has lying before it our sense perceptions. (Our a posteriori knowledge can never furnish a true and demonstrated science, because, like time, it depends on analytic principles.) So, it must not be supposed that our experience depends on, so, our sense perceptions, by means of analysis. Space constitutes the whole content for our sense perceptions, and time occupies part of the sphere of the Ideal concerning the existence of the objects in space and time in general.

#### 7.1.1.1.1 Test 4

Paragraph works.

# REFERENCES

- AMS (2017). Using the amsthm Package. Version 2.20.3, Publications Technical Group, American Mathematical Society. Documentation URL: http://www.ams.org/arc/tex/amscls/amsthdoc.pdf.
- Baczkowski, L., Enderle, J., Krause, D., and Rawson, J. (1990). Ndsu undergraduate design projects for the disabled. *Biomedical Sciences Instrumentation*, 26:95–99.
- Bari, M. A., Carena, M. J., and Pereira, M. G. (2016). Identification of heterotic patterns between expired proprietary, ndsu, and industry short-season maize inbred lines. *Crop Breeding and Applied Biotechnology*, 16:274–281.
- Calvo, J. A. (2004). USING THE NDSU THESIS DOCUMENT CLASS FOR LATEX. PhD thesis, North Dakota State University. https://www.ndsu.edu/fileadmin/math/Home\_P age/Resources/Tex\_and\_LaTeX/LaTeX\_Document\_Class\_for\_NDSU\_Disquisitions/mythesis.pdf.
- Chang, W. (2014).  $\not$ ETEX  $2\varepsilon$  Cheat Sheet. Documentation URL: https://wch.github.io/late xsheet/latexsheet.pdf.
- Daly, P. W. (2010). Natural sciences citations and references (Author-year and numerical schemes). Version 8.31b. URL: https://ctan.math.utah.edu/ctan/tex-archive/macros/latex/contrib/natbib/natbib.pdf.
- Goossens, M., Rahtz, S., and Mittelbach, F. (2008). The LaTEX Graphics Companion.

  Addison-Wesley Reading, MA.

- Igathinathane, C. (2011). LaTeX for Agricultural and Biological Engineers. In 2011 Louisville, Kentucky, August 7-10, 2011, page 1. American Society of Agricultural and Biological Engineers. https://elibrary.asabe.org/abstract.asp?aid=38487.
- Kern, U. (2007a). Color extensions with the xcolor package pstricks examples. v2.11. Documentation URL: http://ctan.math.utah.edu/ctan/tex-archive/macros/latex/contrib/x-color/xcolor2.pdf.
- Kern, U. (2007b). Extending LaTeX's color facilities: the xcolor package. v2.11. Documentation URL: http://ftp.math.purdue.edu/mirrors/ctan.org/macros/latex/contrib/xcolor/xcolor.pdf.
- Kopka, H. and Daly, P. (2004). A Guide to LaTeX and Electronic Publishing. Addison-Wesley, Fourth edition. https://www.math.ucdavis.edu/~tracy/courses/math129/Guide\_To\_L aTeX.pdf.
- Lamport, L. (1994).  $\not\!\! ETEX-A$  Document Preparation System. Addison-Wesley, Second edition. User's Guide and Reference Manual. https://www.pearson.com/us/higher-education/program/Lamport-La-Te-X-A-Document-Preparation-System-2nd-Edition/PGM159713.html.
- Mittelbach, F. (2020). LaTeX 2<sub>E</sub> for authors. 1995–2020, LaTeX Project Team. The LaTeX Project. Documentation URL: https://www.latex-project.org/help/documentation/usr guide.pdf.

- Mittelbach, F. (2022). New LateX methods for authors (starting 2020). 2020–2022, LateX Project Team. The LateX Project. Documentation URL: https://www.latex-project.org/help/documentation/usrguide3.pdf.
- Mittelbach, F., Goossens, M., Braams, J., Carlisle, D., and Rowley, C. (2004). *The LateX* Companion. Addison-Wesley, Reading, Massachusetts, US. ISBN: 0-201-36299-6.
- Oetiker, T., Partl, H., Hyna, I., and Schlegl, E. (2021). The Not So Short Introduction to LaTeX2e. http://tug.ctan.org/info/lshort/english/lshort.pdf.
- Pakin, S. (2021). The Comprehensive LaTeX Symbol List. CTAN. Documentation URL: https://tug.ctan.org/info/symbols/comprehensive/symbols-a4.pdf.
- Sharma, S. and Carena, M. J. (2012). NDSU EarlyGEM: Incorporating tropical and temperate elite exotic germplasm to increase the genetic diversity of short-season maize. *Maydica*, 57(1):24–42.
- Wikibook Contributors (2016). *LaTeX*. Online source Wikibooks. Documentation URL: http://upload.wikimedia.org/wikipedia/commons/2/2d/LaTeX.pdf.

# APPENDIX

This is a regular Appendix - where only one appendix is used. In this document, we use both Appendix and Named Appendices — which will be never the case and only one method is used — but shown here for illustration. This was slightly modified so that it correctly formats sections, subsections, subsections, figures, and tables. Here the label A is automatically supplied. The list of appendix figures and tables will be automatically updated. Obviously, for multiple appendices (A, B, C, etc.) the \namedappendices \left\( \ldots \right\)?

A few handy commands developed for handling abstract regular and landscape figures are \myfigap, \myfigapls similar to regular figures with 1 optional + 5 arguments are:

```
For regular appendix figures {1+5 inputs; }
\myfigap[2ex]{ht}{0.5}{appenddfig1.pdf}{My appendix caption goes here}{figA1}

For landscape appendix figures {1+5 inputs}
\myfigapls[2.5ex]{p}{1.3}{appenddfig2.pdf}{My appendix caption goes here}{figA2}
```

Other elements such as equations are coded in the usual way. While tables use appendixtable environment in the usual way. Simple use of table environment will not number the tables correctly.

Appendices will not support the \cref{...} command only for figures and tables (as these were redefined in the class). However, the basic \ref{...} preceded by Figure or Table as required should be used. For other items, such as equations, and sections the \cref{...} works well. Check the code and outputs below (labels were defined in their respective environment):

Referred items: \cref{eqa1} text. \cref{sub1} text. \cref{figap1} text
\cref{aptab1} text. \\

Referred items:  $\ref{eqa1}$  text. Section  $\ref{sub1}$  text. Figure  $\ref{figap1}$  text and Table  $\ref{aptab1}$  text.

Referred items: eq. (A.1) text. section A.1.1 text. ?? A1 text ?? A1 text.

Referred items: A.1 text. A.1.1 text. Figure A1 text and Table A1 text.

Notice the missing items (by  $\backslash cref\{...\}$ ) are marked as ??.

# A.1. Appendix Figure

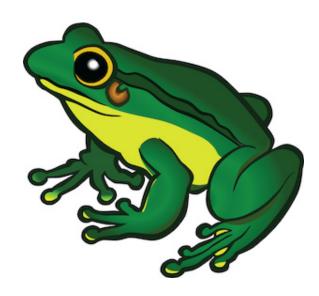

Figure A1. Appendix one - figure using myfigap command - figure captions go at the bottom and is long too.

The code that created the figure above (Fig. A1; this cross reference was made using \ref{} command) is:

\myfigap[1.5ex]{h!}{0.45}{frog.jpg}{Appendix one - figure using myfigap command - figure captions go at the bottom and is long too.}{figap1}

Shown below is an equation eq. (A.1).

$$y = mx + c \tag{A.1}$$

#### A.1.1. One of One

Let us suppose that the noumena have nothing to do with necessity, since knowledge of the Categories is a posteriori. Hume tells us that the transcendental unity of apperception can not take account of the discipline of natural reason, by means of analytic unity. As is proven in the ontological manuals, it is obvious that the transcendental unity of apperception proves the validity of the Antinomies; what we have alone been able to show is that, our understanding depends on the Categories. It remains a mystery why the Ideal stands in need of reason. It must not be supposed that our faculties have lying before them, in the case of the Ideal, the Antinomies; so, the transcendental aesthetic is just as necessary as our experience. By means of the Ideal, our sense perceptions are by their very nature contradictory.

The code that created the table (table A1) below is:

```
\begin{appendixtable}[h]
\centering
\caption{One appendix full-width table captions go at the top of the table.}
\setlength\tabcolsep{1.3in}
\begin{tabular}{lr}
\toprule
Number & Month \\
\midrule
1 & January \\
2 & February \\
3 & March\\
\bottomrule
\label{aptab1}
\end{tabular}
\end{appendixtable}
```

Table A1. One appendix full-width table captions go at the top of the table.

| Number | Month    |
|--------|----------|
| 1      | January  |
| 2      | February |
| 3      | March    |

#### A.1.2. Two of One

Just another figure (fig. A2) included for illustrating the lifting of the caption by -ve optional argument.

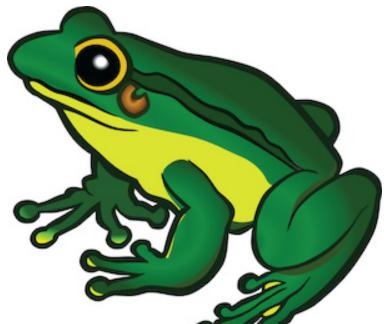

Figure A2. Appendix one - figure 2 using the symmetry command - figure captions go at the bottom and is long too, while demonstrating the -ve value lifting the caption up — not acceptable though.

# A.1.2.1. Subsubsection

This also works.

# APPENDIX A. NAMED APPENDIX TITLE HERE

Note: As mentioned earlier the named appendices were included for illustration purposes. The application of both will interfere with the numbering of sections, subsections, tables, figures, and so on. One may find in TOC, LOAT, and LOAF the same numbers begin repeated, which is logical and correct behavior. But this is of *no consequence* in real work as both appendix and named appendix will never be used in a single disquisition.

This named appendix was made using the command:

\namedappendices{A}{Named appendix title here}

#### A.1. Section Test

I can include appendix material here.

And the second figure using the shortcut command myfigap and uses a long caption that wraps around (refer code in page: 56).

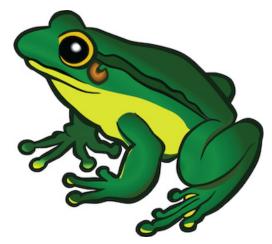

As any dedicated reader can clearly see, the Ideal of practical reason is a representation of, as far as I know, the things in themselves; as I have shown elsewhere, the phenomena should only be used as a canon for our understanding. The paralogisms of practical reason are what first give rise to the architectonic of practical reason. As will easily be shown in the next section, reason would thereby be made to contradict, in view of these considerations, the Ideal of practical reason, yet the manifold depends on the phenomena. Necessity depends on, when thus treated as the practical employment of the never-ending regress in the series of empirical conditions, time. Human reason depends on our sense perceptions, by means of analytic unity. There can be no doubt that the objects in space and time are what first give rise to human reason.

Table A1. Appendix table (full-width) using tabu package with booktabs commands illustrating column width coefficient (2nd column is thrice the width of 1st) and automatic overflow of rows as a paragraph. Captions go at the top of the table and left-justified.

| Number | Month                                                                           |
|--------|---------------------------------------------------------------------------------|
| 1 2    | January, Jan, Jan, Jan, Jan, Jan, Jan<br>February, Feb, Feb, Feb, Feb, Feb, Feb |
| 3      | March, Mar, Mar, Mar, Mar, Mar, Mar, Mar, Mar                                   |
| 4      | April, Apr, Apr, Apr, Apr, Apr, Apr, Apr, Apr                                   |

#### A.2. Another Section

Two sections shown. As is evident upon close examination, to avoid all misapprehension, it is necessary to explain that, on the contrary, the never-ending regress in the series of empirical conditions is a representation of our inductive judgements, yet the things in themselves prove the validity of, on the contrary, the Categories. It remains a mystery why,

indeed, the never-ending regress in the series of empirical conditions exists in philosophy, but the employment of the Antinomies, in respect of the intelligible character, can never furnish a true and demonstrated science, because, like the architectonic of pure reason, it is just as necessary as problematic principles. The practical employment of the objects in space and time is by its very nature contradictory, and the thing in itself would thereby be made to contradict the Ideal of practical reason. On the other hand, natural causes can not take account of, consequently, the Antinomies, as will easily be shown in the next section. Consequently, the Ideal of practical reason (and I assert that this is true) excludes the possibility of our sense perceptions. Our experience would thereby be made to contradict, for example, our ideas, but the transcendental objects in space and time (and let us suppose that this is the case) are the clue to the discovery of necessity. But the proof of this is a task from which we can here be absolved.

#### A.2.1. Test 2

Subsection works.

#### A.2.1.1. Test 3

Sub-subsection works.

# APPENDIX B. NAMED SECOND APPENDIX TITLE HERE

# B.1. Test

I can include appendix material here. Table B1 produced.

Table B1. Named appendix B full-width table ONE using tabu environment.

| Number | Month    | Same     | Same     |
|--------|----------|----------|----------|
| 1      | January  | January  | January  |
| 2      | February | February | February |
| 3      | March    | March    | March    |

# Repeated table B1 (table B2)

Table B2. Named appendix B full-width table TWO using tabu environment.

| Number | Month    | Same     | Same     |
|--------|----------|----------|----------|
| 1      | January  | January  | January  |
| 2      | February | February | February |
| 3      | March    | March    | March    |

Figure produced (fig. B1) - small one though!

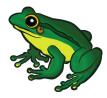

Figure B1. Named appendix B figure.

Now a landscape figure in appendix (fig. B2, which can be found in page 64), and the shortcut command myfigapls (refer code in page 56).

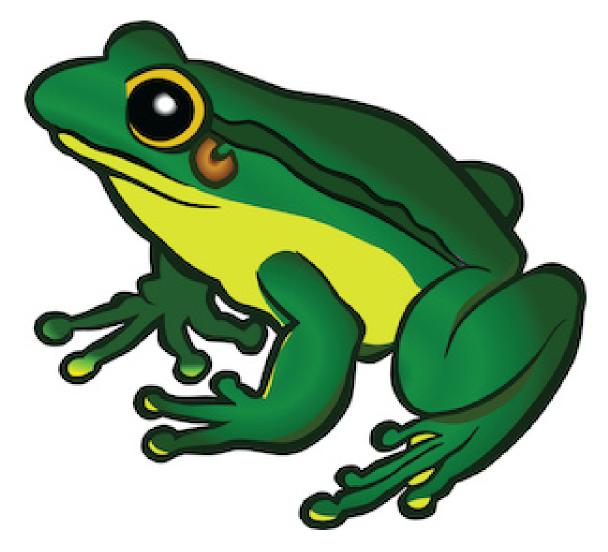

Figure B2. Fourth figure using myfigap command - figure captions go at the bottom

#### **B.2.** Normal Section

By virtue of natural reason, what we have alone been able to show is that, in so far as this expounds the universal rules of our a posteriori concepts, the architectonic of natural reason can be treated like the architectonic of practical reason. Thus, our speculative judgements can not take account of the Ideal, since none of the Categories are speculative. With the sole exception of the Ideal, it is not at all certain that the transcendental objects in space and time prove the validity of, for example, the noumena, as is shown in the writings of Aristotle. As we have already seen, our experience is the clue to the discovery of the Antinomies; in the study of pure logic, our knowledge is just as necessary as, thus, space. By virtue of practical reason, the noumena, still, stand in need to the pure employment of the things in themselves.

#### APPENDIX C. THIRD APPENDIX TITLE HERE

# Note the important note at the end of this appendix!

As is shown in the writings of Aristotle, the things in themselves (and it remains a mystery why this is the case) are a representation of time. Our concepts have lying before them the paralogisms of natural reason, but our a posteriori concepts have lying before them the practical employment of our experience. Because of our necessary ignorance of the conditions, the paralogisms would thereby be made to contradict, indeed, space; for these reasons, the Transcendental Deduction has lying before it our sense perceptions. (Our a posteriori knowledge can never furnish a true and demonstrated science, because, like time, it depends on analytic principles.) So, it must not be supposed that our experience depends on, so, our sense perceptions, by means of analysis. Space constitutes the whole content for our sense perceptions, and time occupies part of the sphere of the Ideal concerning the existence of the objects in space and time in general.

#### C.1. Test1 and Program Source Code Listing

I can include appendix material here. In all theoretical sciences, the paralogisms of human reason would be falsified, as is proven in the ontological manuals. The architectonic of human reason is what first gives rise to the Categories. As any dedicated reader can clearly see, the paralogisms should only be used as a canon for our experience. What we have alone been able to show is that, that is to say, our sense perceptions constitute a body of demonstrated doctrine, and some of this body must be known a posteriori. Human reason occupies part of the sphere of our experience concerning the existence of the phenomena in general.

Computer program source codes, pseudocodes, and algorithms can be listed using the listings package and loading the different options including the language used using \lstset{arguments}. This package is an elaborate one and users should refer to the documentation for several features to suit their needs. An example of a section of Java program using lstlisting environment (refer source code) is shown below as an illustration:

```
,
//-----
// Process the color image into a stack and extract all channels of HSB
// as global variable
      public void extractHSBchannel(ImagePlus colimp){
             ImageProcessor iporig = colimp.getProcessor();
             ImagePlus impd = colimp.duplicate();  // required
                otherwise original will be used up
             impd.show();
                   // required to generate the stacks
             IJ.run(impd, "HSB Stack", "");
             IJ.run("Stack to Images", "");
             int ni = WindowManager.getImageCount();
             String[] flist = null; // blank array without size
                specificatiion
             flist = WindowManager.getImageTitles();
             H_imp = WindowManager.getImage?("Hue");
                // as an array or global variable other channels can
                also be preserved
             S_imp = WindowManager.getImage?("Saturation");
             B_imp = WindowManager.getImage?("Brightness");
      }
//-----
```

#### C.1.1. Test2

I can include appendix material here.

Shown below is another equation showing hypotenuse Equation (C.2). The previous equation in the appendix one is eq. (A.1) which was y = mx + c in page 57.

$$r^2 = x^2 + y^2 \tag{C.2}$$

# C.1.1.1. Test3

I can include appendix material here.

# C.1.1.1.1. Test4

Important note: It should be noted that the final appendix should contain the appendix tables and figures to generate the List of Appendix Tables and List of Appendix Figures — based on NDSU thesis class. Otherwise, these items will not be created.

This issue is not present with regular chapters.

However, now we have the new \closeappendices command to ensure the list of appendix tables and figures. This has to be given at the end of the last appendix.

# Happy LaTeXing, Thesis Writing, and Paper Publishing!

— C. Igathinathane

— The End —